# **Vanguard Managed Solutions**

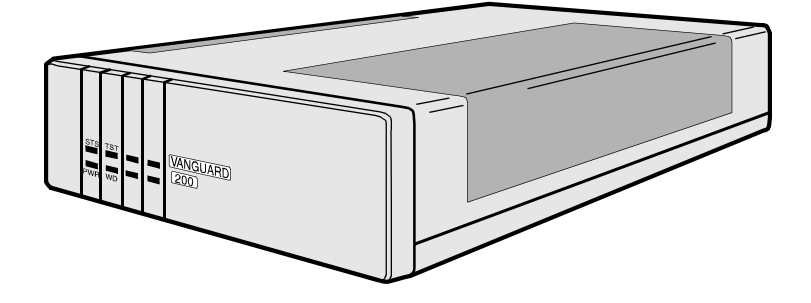

# Vanguard 200 Installation Manual

©2002 Vanguard Managed Solutions, LLC 575 West Street Mansfield, Massachusetts 02048 (508) 261-4000 All rights reserved Printed in U.S.A.

#### **Restricted Rights Notification for U.S. Government Users**

The software (including firmware) addressed in this manual is provided to the U.S. Government under agreement which grants the government the minimum "restricted rights" in the software, as defined in the Federal Acquisition Regulation (FAR) or the Defense Federal Acquisition Regulation Supplement (DFARS), whichever is applicable.

If the software is procured for use by the Department of Defense, the following legend applies:

#### **Restricted Rights Legend**

Use, duplication, or disclosure by the Government is subject to restrictions as set forth in subparagraph  $(c)(1)(ii)$  of the Rights in Technical Data and Computer Software clause at DFARS 252.227-7013.

If the software is procured for use by any U.S. Government entity other than the Department of Defense, the following notice applies:

#### **Notice**

Notwithstanding any other lease or license agreement that may pertain to, or accompany the delivery of, this computer software, the rights of the Government regarding its use, reproduction, and disclosure are as set forth in FAR 52.227-19(C).

Unpublished - rights reserved under the copyright laws of the United States.

#### **Proprietary Material**

Information and software in this document are proprietary to Vanguard Managed Solutions (or its Suppliers) and without the express prior permission of an officer, may not be copied, reproduced, disclosed to others, published, or used, in whole or in part, for any purpose other than that for which it is being made available. Use of software described in this document is subject to the terms and conditions of Software License Agreement.

This document is for information purposes only and is subject to change without notice.

#### **Radio Frequency Interference Regulations**

This equipment has been tested and found to comply with the limits for a Class B digital device, pursuant to Part 15 of the FCC Rules, CISPR 22 and EN 55022. These limits are designed to provide reasonable protection against interference in a residential installation. This equipment generates, uses, and can radiate radio frequency energy and, if not installed and used in accordance with the instructions, may cause harmful interference to radio communications. However, there is no guarantee that interference will not occur in a particular installation. If this equipment does cause harmful interference to radio or television reception, which can be determined by turning the equipment off and on, the user is encouraged to try to correct the interference by one or more of the following measures:

- Reorient or relocate the receiving antenna.
- Increase the separation between the equipment and receiver.
- Connect the equipment into an outlet on a circuit different from that to which the receiver is connected.
- Consult the dealer or an experienced radio/TV technician to help.
- Changes or modifications not expressly approved by could void the user's authority to operate the equipment.

This Class B digital apparatus meets all requirements of the Canadian Interference-Causing Equipment Regulations.

This product was verified under test conditions that included use of shielded data terminal equipment cables. Use of different cables will invalidate verification and increase the risk of causing interference to radio and TV reception.

You can obtain the proper cables from Vanguard Managed Solutions.

#### **Declaration of Conformity**

The Vanguard 200 is compliant with the following European Union Directive and Common Technical Regulations:

- The type as described in EC Type-Examination certificate Number BABT/95/2487
- The following Common Technical Regulations and/or normative documents:
	- $-90/002$  S/R2
- I-CTR 2 based on NET 2:1994 clauses:
	- $-8.1$  (X.21)
	- $-8.2.1.1$  (cable)
	- $-$  8.2.2.1 and 8.2.4.1 (V.28)
	- $-$  8.2.2.2 and 8.2.4.2 (V.35)

following the provisions of Directive 91/263/EEC.

This product is CE marked to indicate compliance with the following European Directives:

- 73/23/EECLow Voltage Directive (Safety)
- 91/263/EECTerminal Directive
- 89/336/EECEMC Directive

The number 168 in the CE mark indicates the Notified Body granting the approval under 91/263/EEC (BABT). The approval number is AA601576.

**NOTE:** Compliance with the above directives may only be assured when the equipment is installed and operated in accordance with the instructions for use and for the purpose for which it is intended.

# $C<sub>168</sub>$

Part No. T0017 Revision E Publication Code: RC First Printing: May 1996

To comment, use the Customer Response Card located in this manual, or email LGEN031@vanguardms.com

# **[About This Manual](#page-6-0)**

#### **[Special Notices and Translations](#page-10-0)**

# **[Customer Information](#page-16-0)**

#### **[Customer Response Card](#page-18-0)**

## **[Chapter 1. About the Vanguard 200](#page-20-0)**

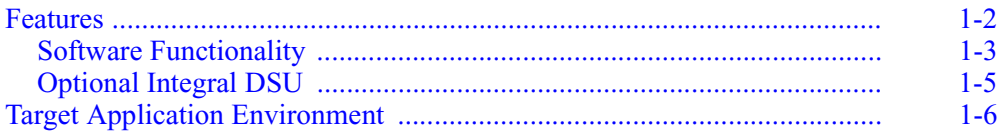

# **[Chapter 2. Installing Vanguard 200 Hardware](#page-28-0)**

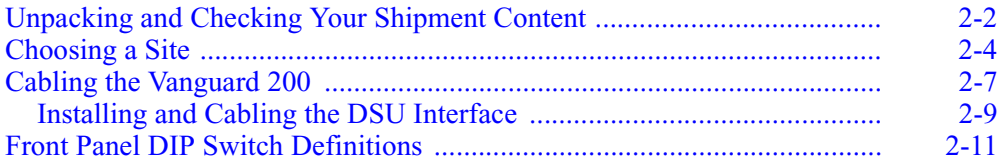

# **[Chapter 3. Powering On the Vanguard 200](#page-40-0)**

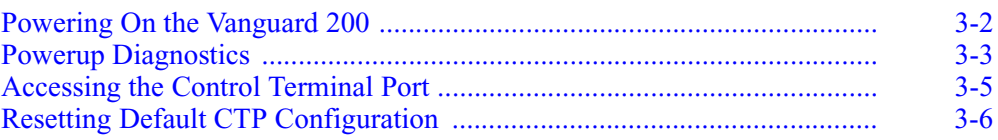

# **[Chapter 4. Vanguard 200 Software](#page-46-0)**

## **[Chapter 5. Configuring the Vanguard 200 for DSU Operation](#page-48-0)**

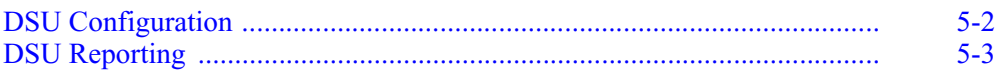

#### **[Appendix A. Specifications](#page-54-0)**

# **[Appendix B. Troubleshooting Your Vanguard 200](#page-56-0)**

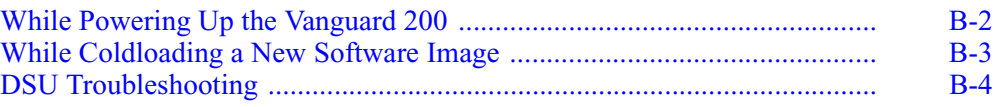

# **[Appendix C. Software License and Regulatory Information](#page-60-0)**

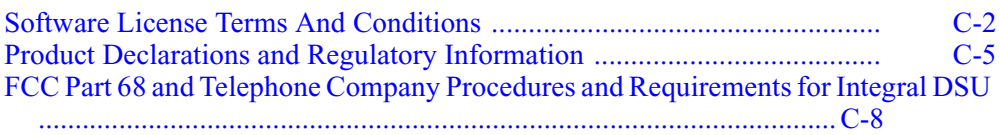

# **[Limited Warranty](#page-68-0)**

# **[Return Procedures](#page-70-0)**

**[Index](#page-72-0)**

# <span id="page-6-0"></span>**Overview**

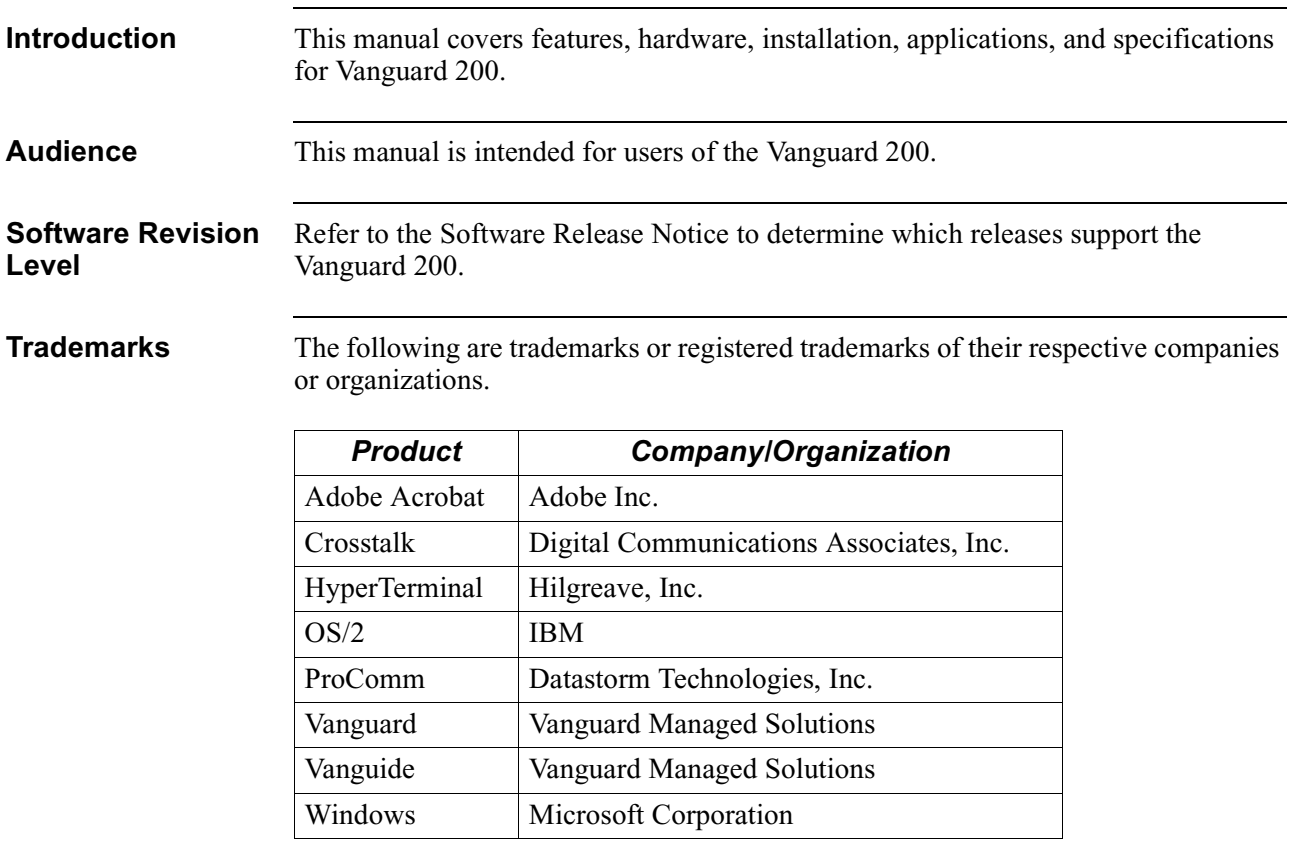

# **How to Use This Manual**

Follow these steps to use this manual to install and configure your Vanguard 200.

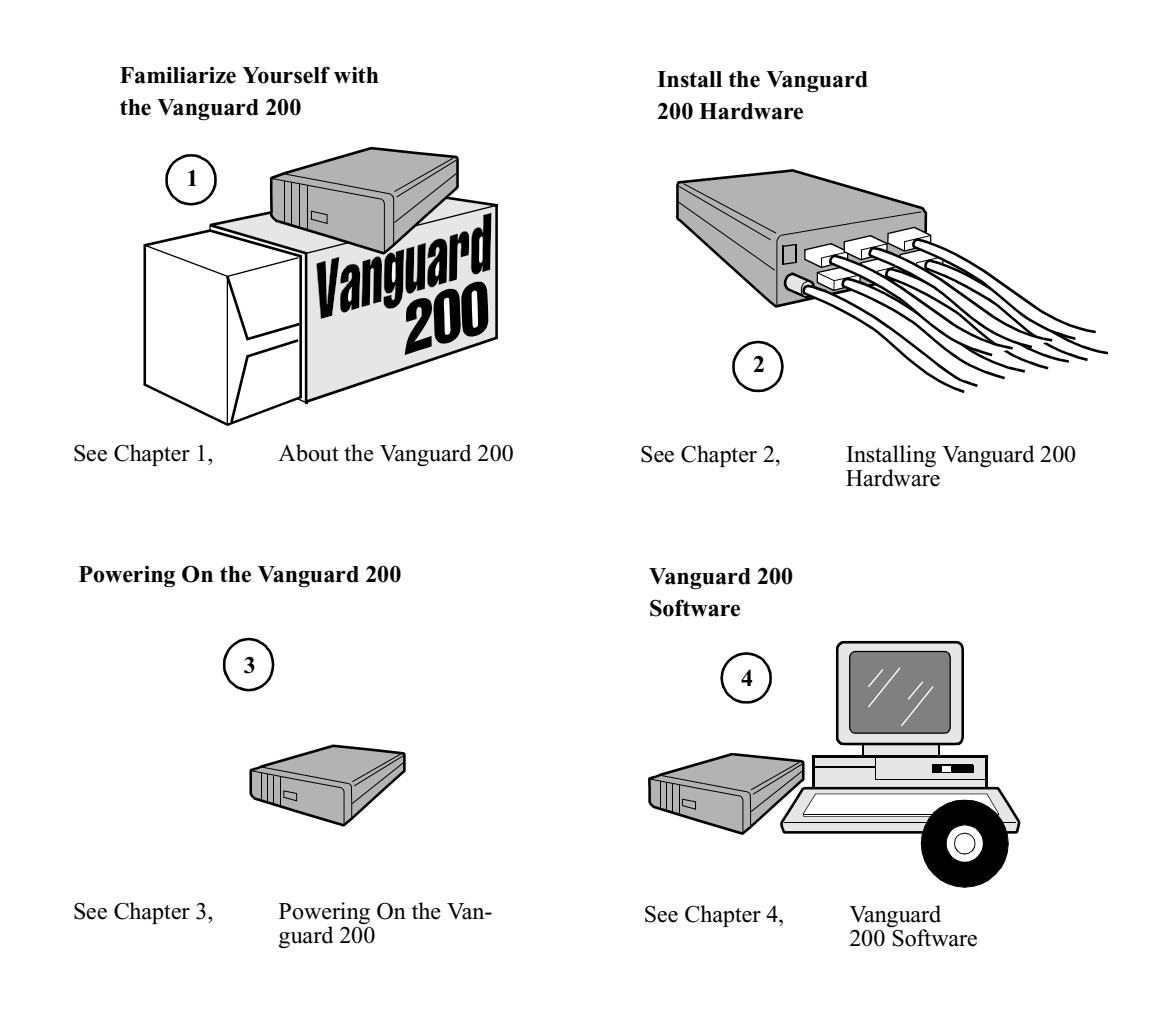

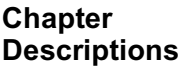

This table briefly describes each chapter of this manual.

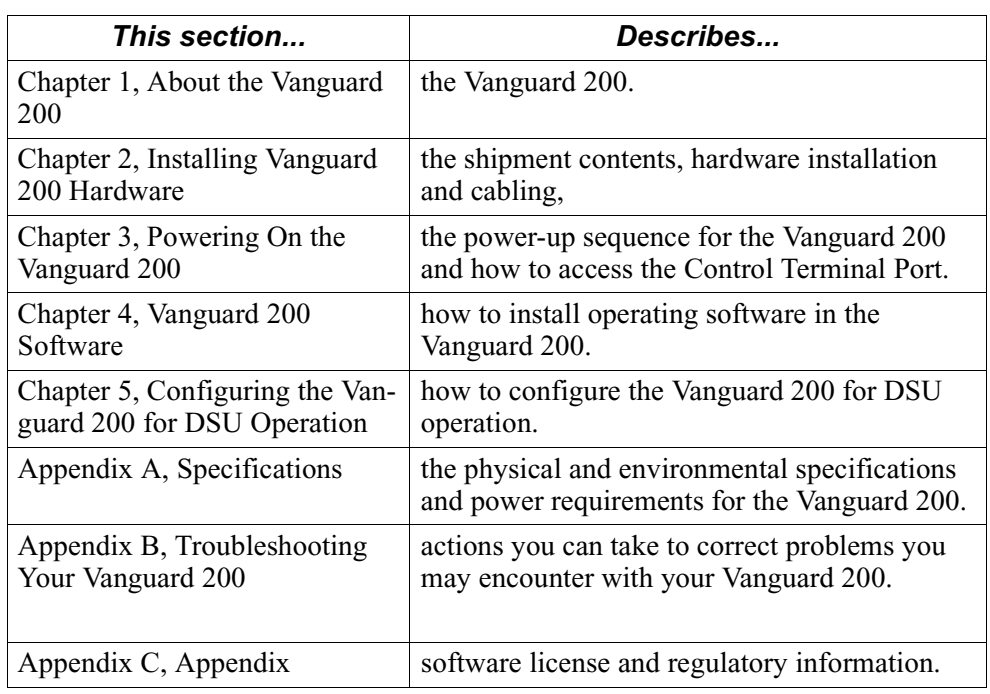

# **Related Documentation**

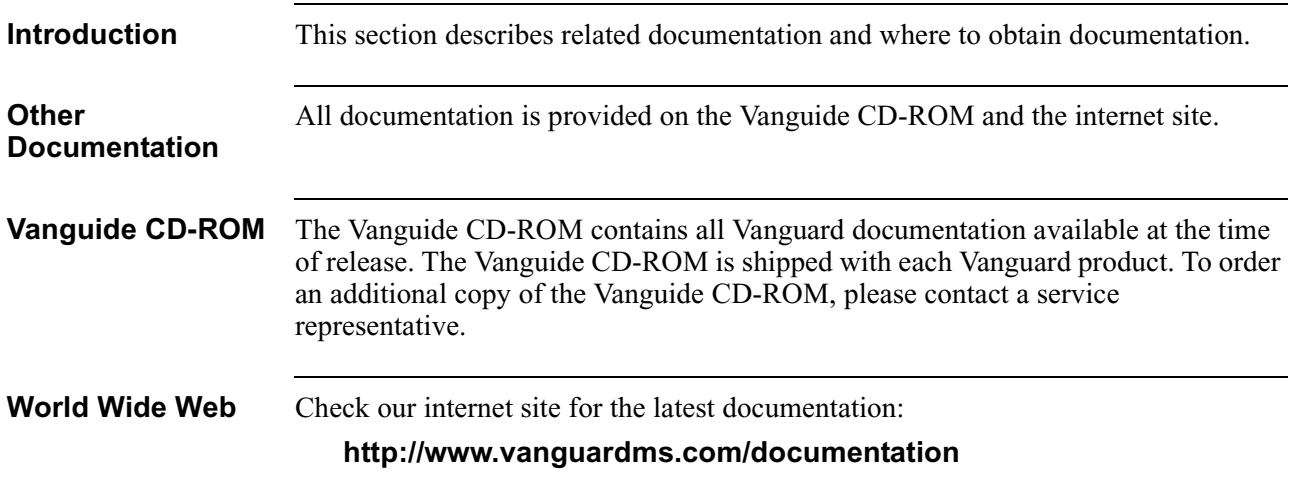

**Special Notices** The following notices emphasize certain information in the guide. Each serves a special purpose and is displayed in the format shown:

### <span id="page-10-0"></span>**Note**

Note is used to emphasize any significant information.

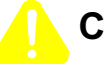

# **Caution**

Caution provides you with information that, if not followed, can result in damage to software, hardware, or data.

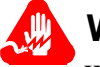

# **Warning**

Warning is the most serious notice, indicating that you can be physically hurt.

## **Simplified Chinese**

特别通告

以下通告强调指南中的某些信息。 每条信息均有一个特殊的目的并以如下格式显示:

#### ■注解

注解用于强调任何重要的信息。

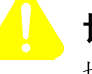

切记

切记提供您这类信息、如果不遵照信息的要求、可能导致软件、硬件或数据的 损坏。

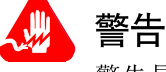

警告是最严重的通告,表明您的身体可能被伤害。

**Danish**

**Særlige overskrifter** Følgende overskrifter fremhæver nogle af oplysningerne i vejledningen. De tjener hvert et specifikt formål og vises i følgende format:

#### **Bemærk**

Bemærk anvendes til at fremhæve vigtig information.

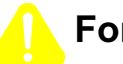

# **Forsigtig**

Forsigtig understreger oplysninger, som, hvis de ikke bliver fulgt, kan føre til beskadigelse af software, hardware eller data.

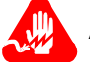

# **Advarsel**

Advarsel er den mest alvorlige overskrift, og tilkendegiver mulig personskade.

## **Dutch**

### **Bijzondere vermeldingen**

De volgende vermeldingen besteden extra aandacht aan bepaalde informatie in de handleiding. Elke vermelding heeft een eigen nut en wordt in de volgende opmaak weergegeven:

#### ■Opmerking

Een opmerking wordt gebruikt om belangrijke informatie te benadrukken.

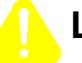

# **Let op**

Dit kopje geeft aan dat u de beschreven instructies moet volgen om schade aan de software, hardware of gegevens te vermijden.

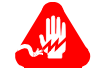

# **Waarschuwing**

Een waarschuwing is de belangrijkste vermelding. Indien u deze niet volgt, kan dit tot lichamelijke verwondingen leiden.

#### **Finnish**

**Erityisilmoitukset** Seuraavat ilmoitukset korostavat tiettyjä oppaan tietoja. Kullakin on oma erikoistarkoituksensa ja ne esitetään seuraavassa muodossa:

#### **Huomaa**

Huomautusta käytetään korostamaan tärkeätä tietoa.

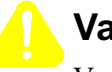

# **Vaara**

Vaarailmoitus antaa tietoa, jonka huomiotta jättäminen voi johtaa ohjelmiston, laitteiston tai tietojen vahingoittumiseen.

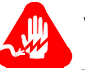

# **Varoitus**

Varoitus on kaikkein vakavin ilmoitus ja se kertoo mahdollisesta loukkaantumisriskistä.

#### **French**

#### **Messages spéciaux**

Les messages suivants mettent en valeur certaines informations dans le guide. Chacun d'eux remplit une fonction spéciale et est affiché dans le format indiqué :

#### **Important**

Important est utilisé pour souligner des informations critiques au sujet d'une procédure.

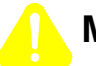

# **Mise en Garde**

Une mise en garde vous fournit des informations qui, si elles ne sont pas observées, peuvent se traduire par des dommages pour le logiciel, le matériel ou les données.

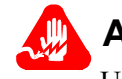

# **Avertissement**

Un avertissement constitue le message le plus sérieux, indiquant que vous pouvez subir des blessures corporelles.

#### **German**

**Besondere Hinweise**

Durch die folgenden Hinweise werden bestimmte Informationen in diesem Handbuch hervorgehoben. Jeder Hinweis dient einem bestimmten Zweck und wird im dargestellten Format angezeigt:

## **Wichtig**

WICHTIG wird zur Betonung signifikanter Angaben zu Vorgehensweisen verwendet.

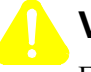

# **Vorsicht**

Ein Vorsichtshinweis macht Sie darauf aufmerksam, daß Nichtbefolgung zu Software-, Hardware- oder Datenschäden führen kann.

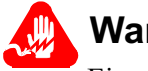

# **Warnung**

Eine Warnung weist Sie darauf hin, daß ernsthafte Körperverletzungsgefahr besteht.

**Italian**

**Simboli speciali** I seguenti simboli, ciascuno con una speciale funzione, evidenziano determinate informazioni all'interno del manuale. Il formato è quello riportato qui di seguito.

#### **Nota**

Questo tipo di avvertimento viene utilizzato per evidenziare tutte le informazioni significative relative ad una procedura.

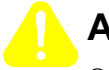

# **Attenzione**

Questo tipo di avvertimento fornisce informazioni che, se non vengono seguite, possono provocare danni al software, all'hardware o ai dati.

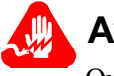

# **Avvertenza**

Questo tipo di avvertimento indica la presenza di condizioni di rischio che possono causare lesioni fisiche. Si tratta del simbolo più importante al quale prestare attenzione.

#### **Japanese**

特別表記

ガイド内では、以下の表記を使って特に注意する必要のある情報が提供されます。 各表記にはそれぞれ目的があり、次の形式で表示されます。

#### ■ 重要

重要な情報が記述されています。

# 注意

記述されている内容に従わない場合、ソフトウェア、ハードウェア、または データが壊れる可能性があります。

# 警告

最も重要な情報が記述されています。身体的な障害を被る可能性があります。

#### **Korean**

일러두기

이 설명서에는 사용자에게 특정한 내용을 강조하기 위해서 다음 내용이 포함되어 있습니다.

### ■참고

중요한 정보를 강조하는데 사용합니다.

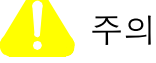

소프트웨어나 하드웨어, 또는 데이터를 손상시킬 수 있으므로 주의가 필요한 상황을 알립니다.

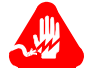

경고

사용자의 안전에 위험을 알리는 가장 심각한 수준의 경고입니다.

## **Norwegian**

**Spesielle merknader**  Merknadstypene nedenfor representerer en bestemt type informasjon i håndboken. Hver merknadstype har en spesiell hensikt og vises på følgende format:

#### **Merk**

Merk brukes for å fremheve viktig informasjon.

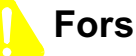

# **Forsiktig**

Forsiktig gir deg informasjon om situasjoner som kan føre til skade på programvare, datamaskin eller data dersom den blir fulgt.

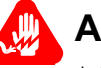

# **Advarsel**

Advarsel er den mest alvorlige merknaden og indikerer at du kan bli fysisk skadet.

#### **Portuguese/ Portugal**

**Avisos Especiais** Os avisos que se seguem realçam certas informações neste guia. Cada um deles serve um objectivo especial e é visualizado no formato apresentado:

#### **Nota**

Nota é utilizado para realçar qualquer informação importante.

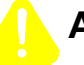

# **Atenção**

Atenção faculta-lhe informações que, se não forem cumpridas, poderão provocar danos no software, hardware ou nos dados.

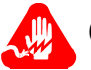

# **Cuidado**

Cuidado constitui o aviso mais grave, o qual indica que poderá ficar fisicamente ferido.

# **Spanish/Spain**

**Notificaciones especiales**

Las siguientes notificaciones ponen énfasis sobre determinada información de la guía. Todas tienen un propósito especial y se muestran con el formato siguiente:

#### **Nota**

Las notas se utilizan para destacar determinada información de importancia.

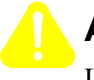

# **Advertencia**

Las advertencias le proporcionan información que debe seguirse, si no desea que el software, el hardware o los datos puedan verse dañados.

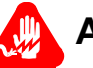

# **Aviso**

Los avisos son las notificaciones de carácter más importante e indican la posibilidad de daños físicos para el usuario.

#### **Swedish**

**Speciella beteckningar** Följande beteckningar betonar viss information i handboken. Var och en har ett speciellt syfte och visas i formatet nedan:

# **OBS!**

OBS! används för att betona viktig information.

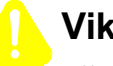

# **Viktigt**

Viktigt ger dig information som, om den inte följs, kan resultera i skada i programvara, maskinvara eller data.

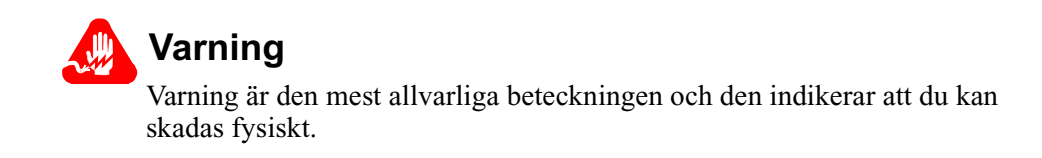

<span id="page-16-0"></span>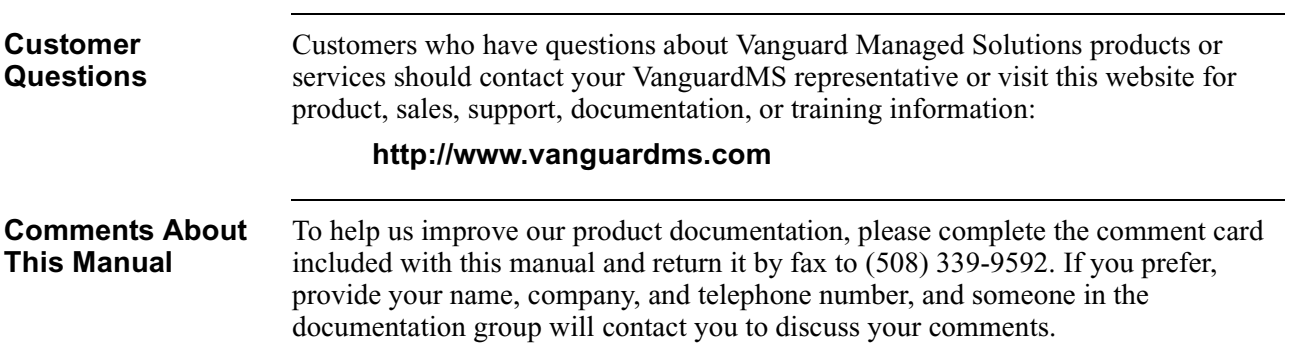

# **Customer Response Card**

 $\frac{1}{2}$  Cut Here

₩, Ŋ

Ť

<span id="page-18-0"></span>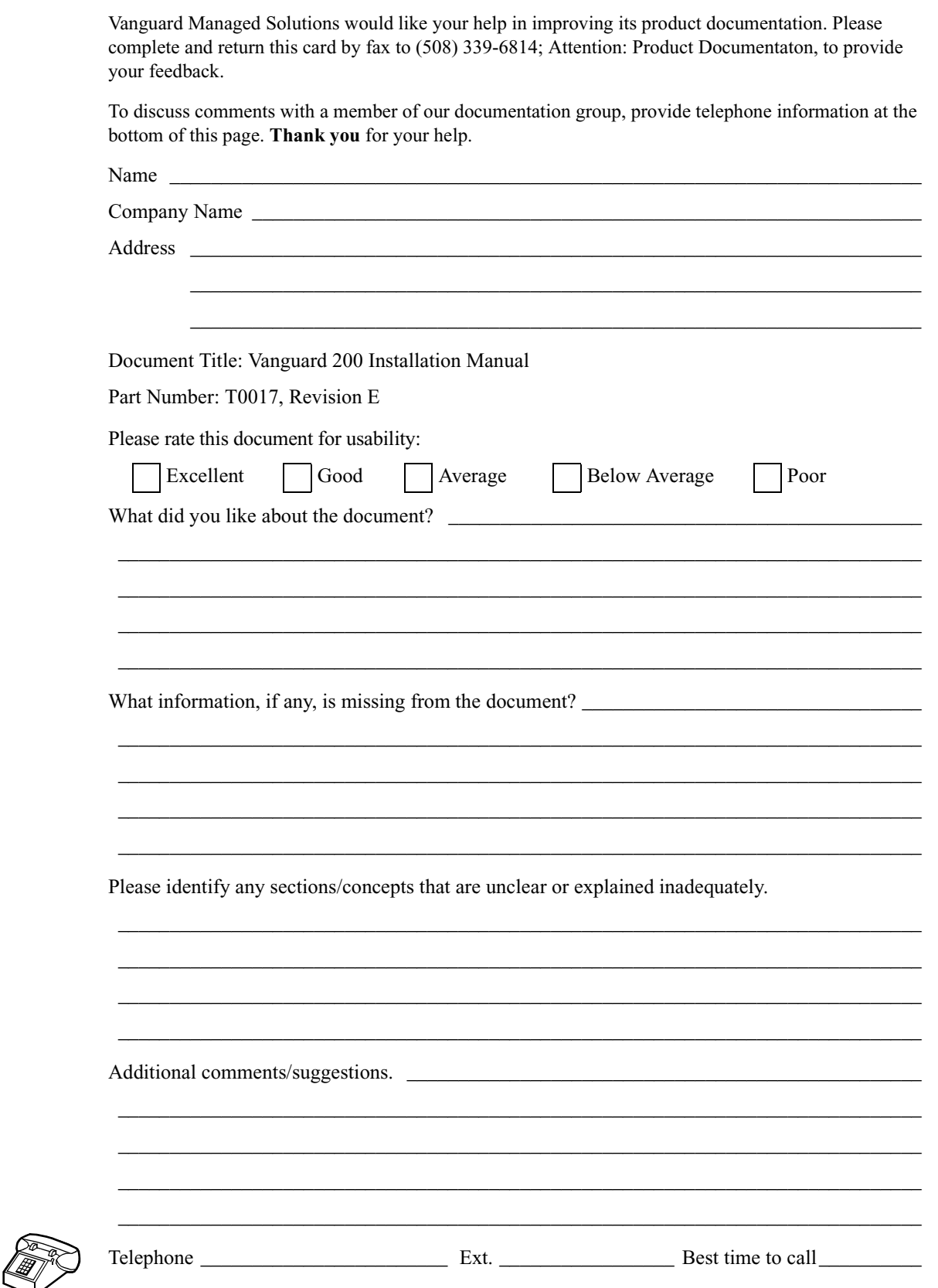

# <span id="page-20-0"></span>**Overview**

**Introduction** The Vanguard 200 Frame Relay Access Device (FRAD) allows a diverse combination of terminals, PCs, workstations, and controllers to use public and private frame relay service for interconnection to remote PCs, LANs, or hosts. Vanguard 200 can also connect to public or private X.25 services and provides the capability to migrate to frame relay as those services become available.

<span id="page-20-1"></span>The Vanguard 200 is shown in [Figure 1-1](#page-20-2).

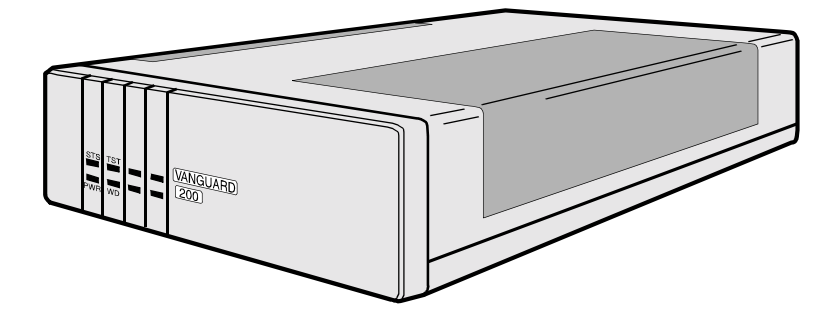

<span id="page-20-2"></span>*Figure 1-1. The Vanguard 200*

# <span id="page-21-0"></span>**Features**

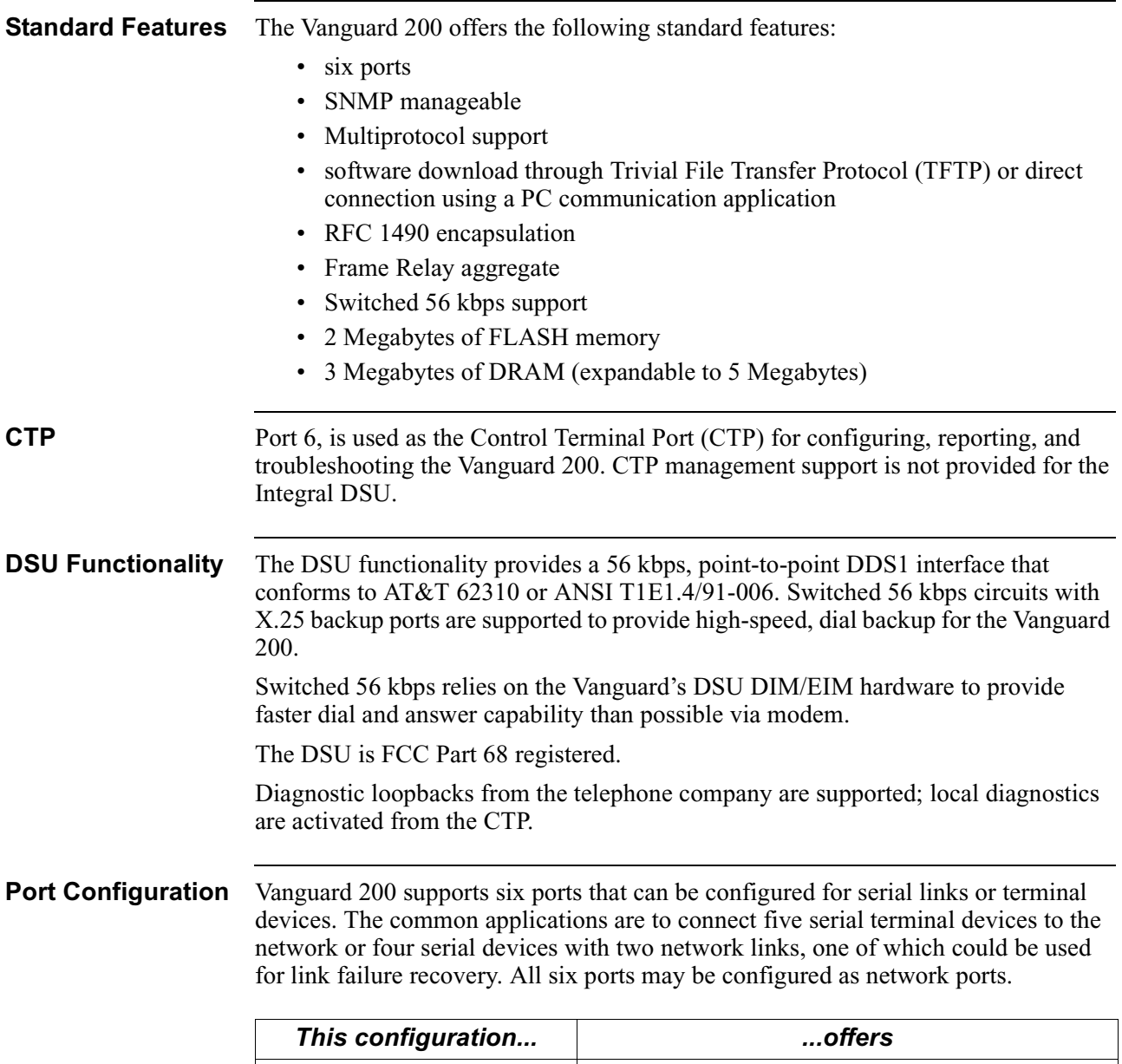

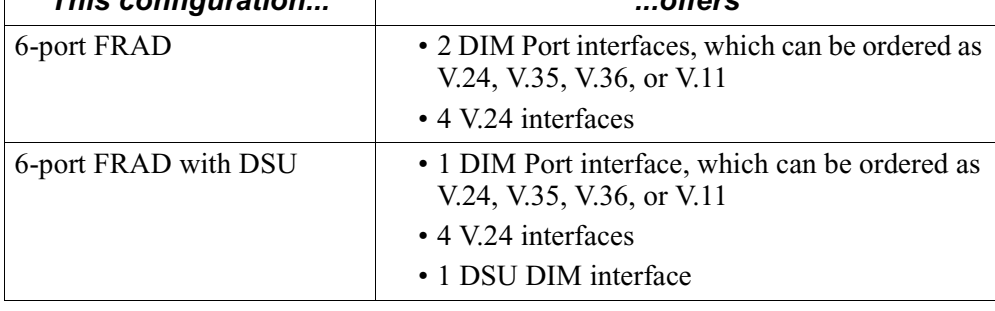

# **Software Functionality**

<span id="page-22-0"></span>

| <b>Introduction</b>                    | This section describes software functionality for the Vanguard 200.                                                                                                    |                |                                                |  |  |
|----------------------------------------|----------------------------------------------------------------------------------------------------|----------------|------------------------------------------------|--|--|
| <b>Multiprotocol</b><br><b>Support</b> | Support includes X.25, SDLC, PPP, frame relay, Async, IP Routing, and PPP, as well<br>as many other serial protocols. Refer to the Software Release Notice (SRN)<br>accompanying your unit for a complete listing of protocols supported by the<br>Vanguard 200.                                                                                                    |                |                                                |  |  |
| Software Image<br><b>Options</b>       | Vanguard 200 offers multiprotocol access, running a variety of protocols, depending<br>on what software image option you choose. Vanguard 200 must include one of the<br>available software image options. Refer to the current release's Software Release<br>Notice for the available image options.                                                                                                    |                |                                                |  |  |
|                                        | <b>Memory Mapping up to Release 4.33</b><br>The processor card used in the Vanguard 200 has 3 MB of RAM and has slots for an<br>2 additional MB of RAM. Of those 3 MB, currently 2 MB are reserved for holding<br>executable software, loaded from the FLASH memory. The remaining 1 MB is used<br>to contain information used by the software, along with buffers to hold user data<br>passing through the node. If the extra 2 MB is installed on the card, they can hold<br>either more software or more buffers. |                |                                                |  |  |
|                                        | <b>Executable Software</b>                                                                                                    | <b>Buffers</b> | <b>Additional Data Structures</b><br>& Buffers |  |  |
|                                        | 2MB                                                                                                    | 1MB            | 2MB                                            |  |  |

*Figure 1-2. Memory Map Prior to Release 4.35*

# **Memory Mapping From Release 4.35**

From Release 4.35 on, the Vanguard 200 software images are larger than the 2 MB reserved area. The solution is to change how this memory is used (memory mapping). Rather than dividing the memory into the 1 and 2 MB sections, it will be treated as a contiguous 3 MB section. The code will be loaded into the 3 MB contiguous section, and whatever RAM remains will be used for data structures and buffers. If the extra 2 MB is available, it will be tacked on to form a contiguous 5 MB section. Again, code will be loaded into the 5 MB contiguous section and whatever is left will be used for data structures and buffers.

| Executable Software | <b>Additional Data Structures</b> |  |
|---------------------|-----------------------------------|--|
| <b>Buffers</b>      | & Buffers                         |  |
| 3 M R               | 2MR                               |  |

*Figure 1-3. Memory Map Change for Release 4.35*

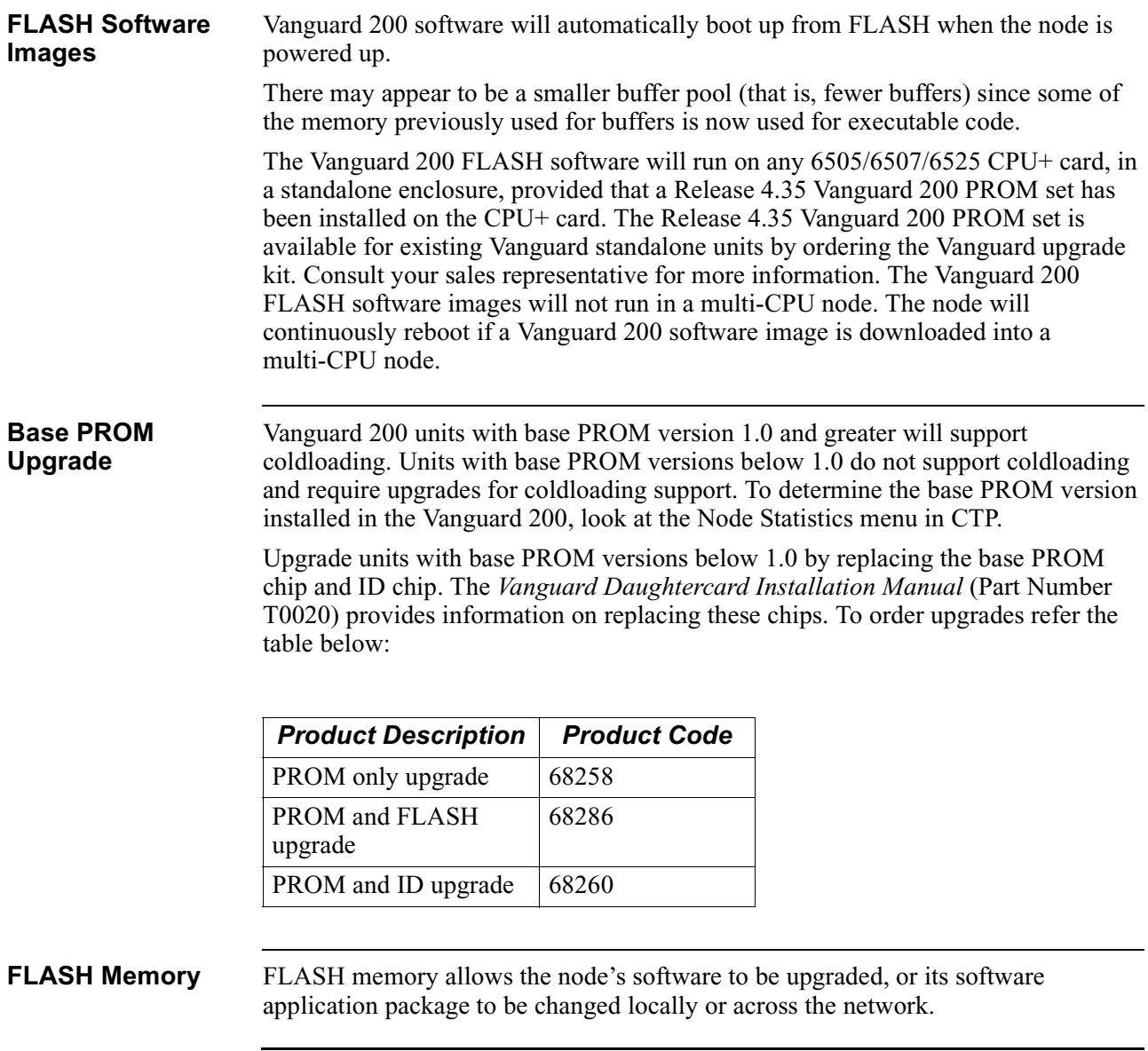

# **Optional Integral DSU**

<span id="page-24-0"></span>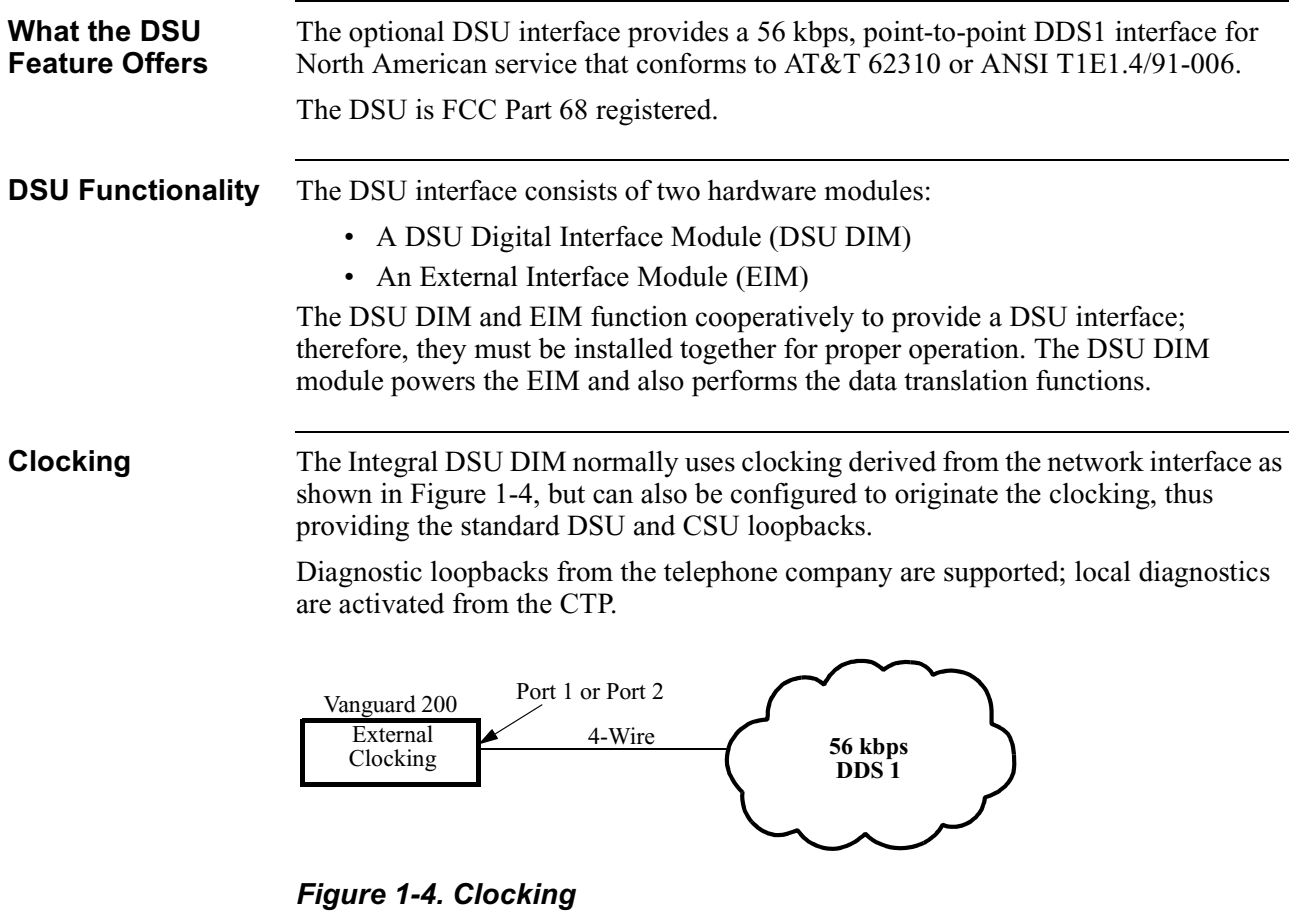

<span id="page-24-1"></span>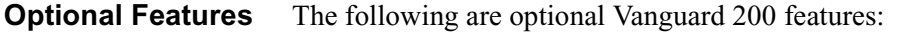

- 2 Megabyte expansion memory module
- Integral 56 kbps DSU for North American use
- V.24, V.35, V.36, V.11 DIM interface

# <span id="page-25-0"></span>**Target Application Environment**

**Introduction** This section describes target applications for the Vanguard 200.

**SLIP Application** [Figure 1-5](#page-25-1) shows a Vanguard 200 providing SLIP access for an attached PC. The Vanguard 200 will use an integral DSU to provide a connection to a public or private frame relay network. A Vanguard 6520 is connected at the other end of the frame relay network to provide a connection to a SLIP host via an ethernet connection.

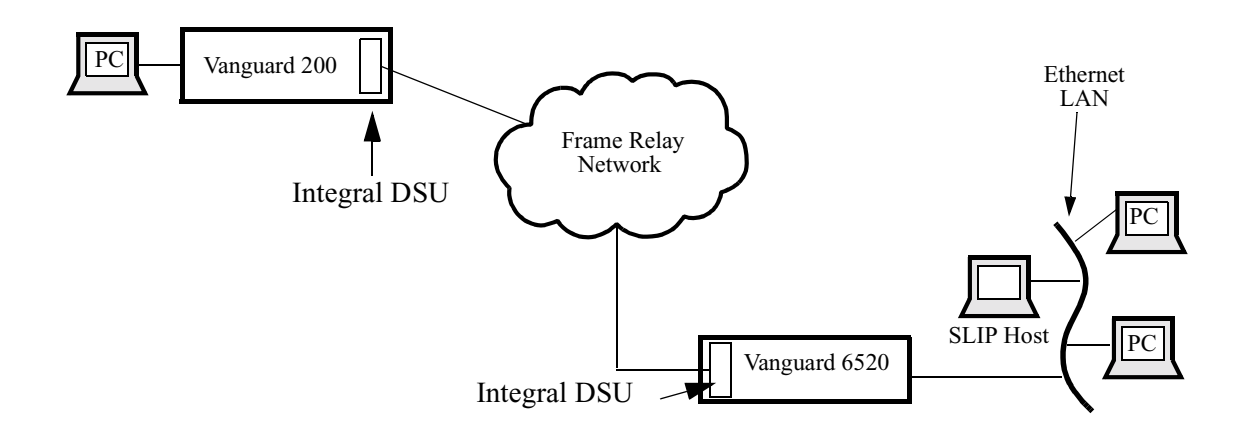

## *Figure 1-5. SLIP Application*

<span id="page-25-1"></span>**SDLC to LLC Application**

[Figure 1-6](#page-25-2) shows a Vanguard 200 providing SDLC TPAD access for an Establishment Controller. The Vanguard 200 will use an external DSU to provide a connection to a public or private frame relay network. A Vanguard 6520 will convert the SDLC frames to LLC frames to be transmitted on the Token Ring for the attached 3745 FEP.

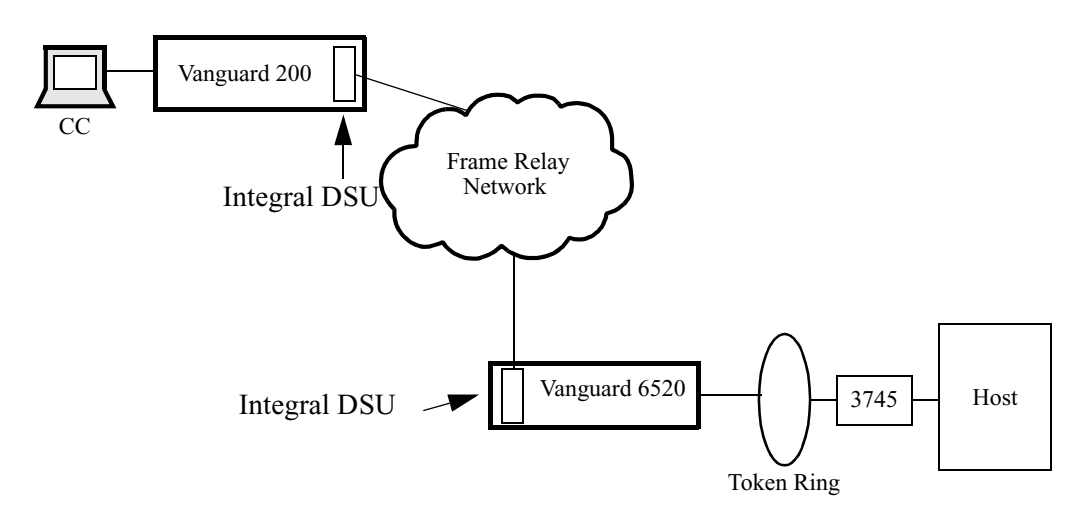

<span id="page-25-2"></span>*Figure 1-6. SNA/SDLC Application*

# **NCR Bisync Application**

[Figure 1-7](#page-26-0) shows a Vanguard 200 providing NCR Bisync access for an attached cluster controller. The Vanguard 200 uses an integral DSU to provide a connection to a public or private frame relay network. A Vanguard 6520 is connected at the other end of the Frame Relay network to provide a connection to the attached NCR host.

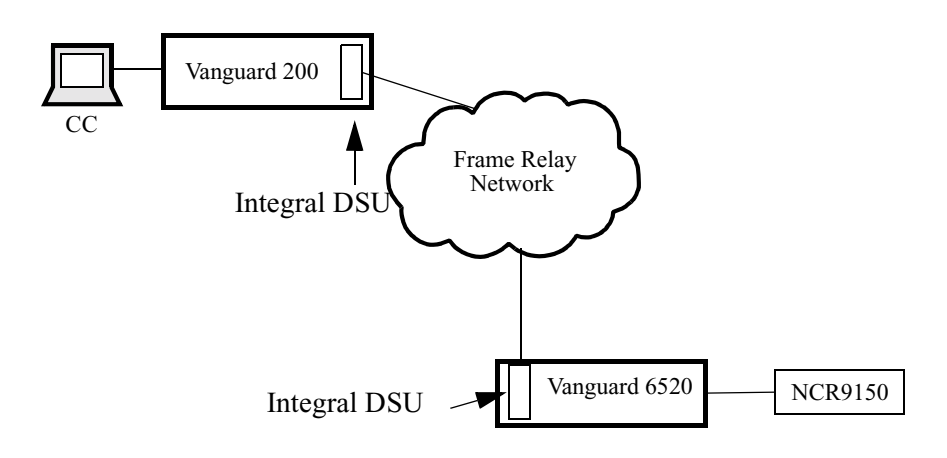

<span id="page-26-0"></span>*Figure 1-7. NCR Bisync Application*

# <span id="page-28-1"></span><span id="page-28-0"></span>**Overview**

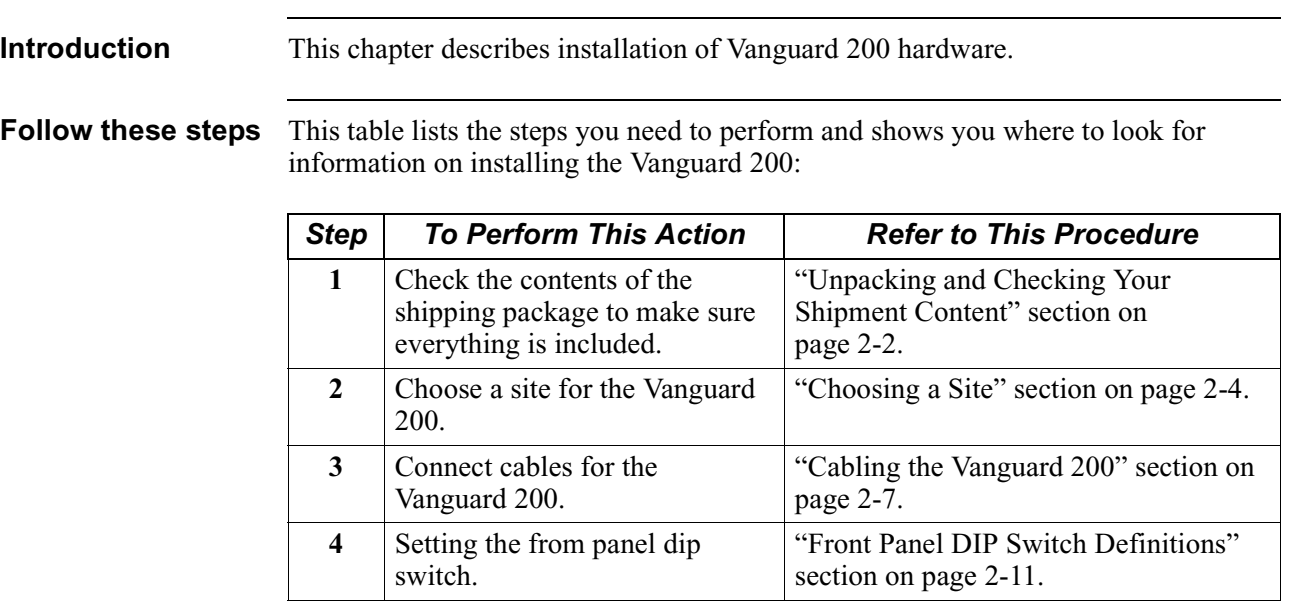

# <span id="page-29-0"></span>**Unpacking and Checking Your Shipment Content**

<span id="page-29-1"></span>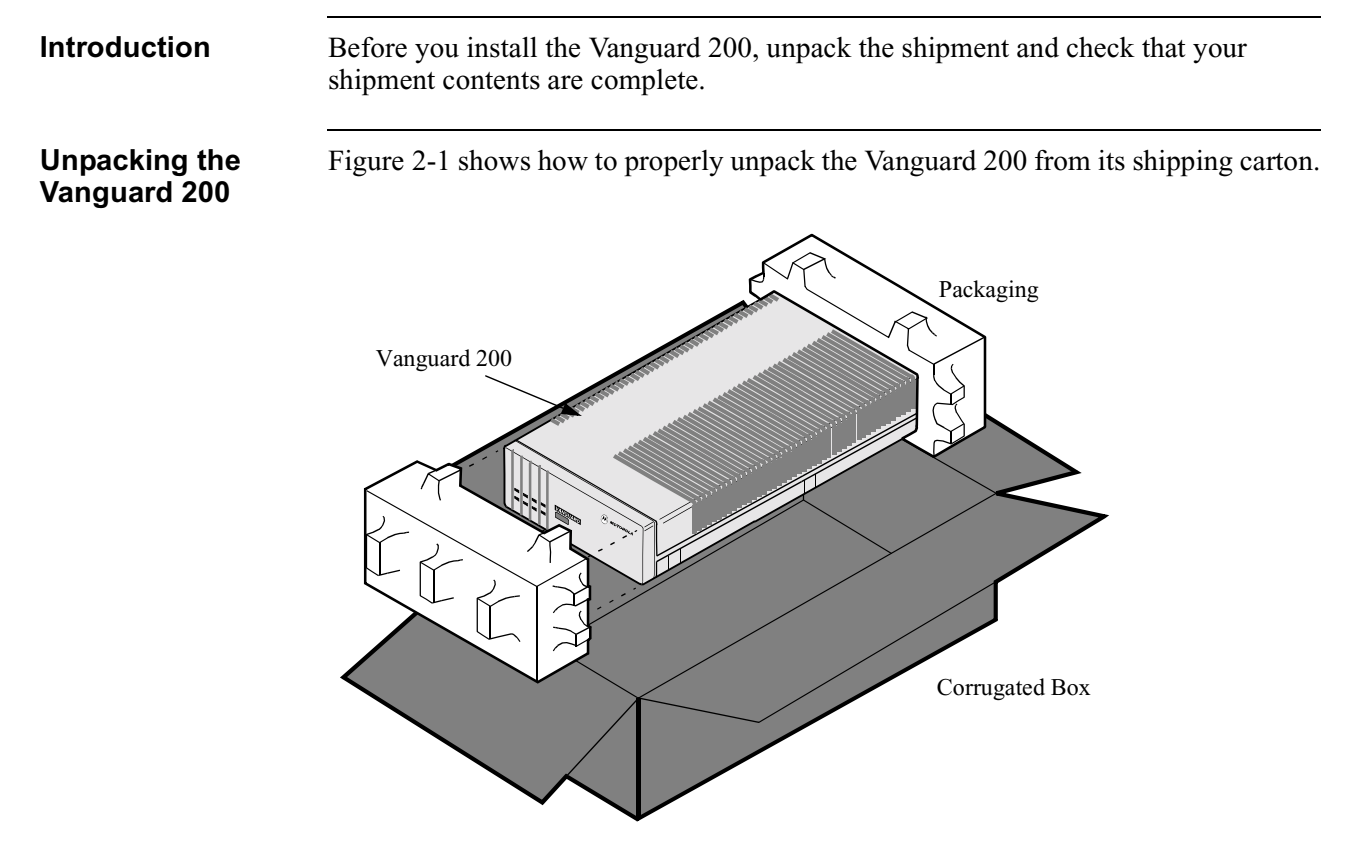

*Figure 2-1. Unpacking the Vanguard 200*

# **List of Contents** Inside your shipping carton, you should find the contents shown in [Figure 2-2](#page-30-0).

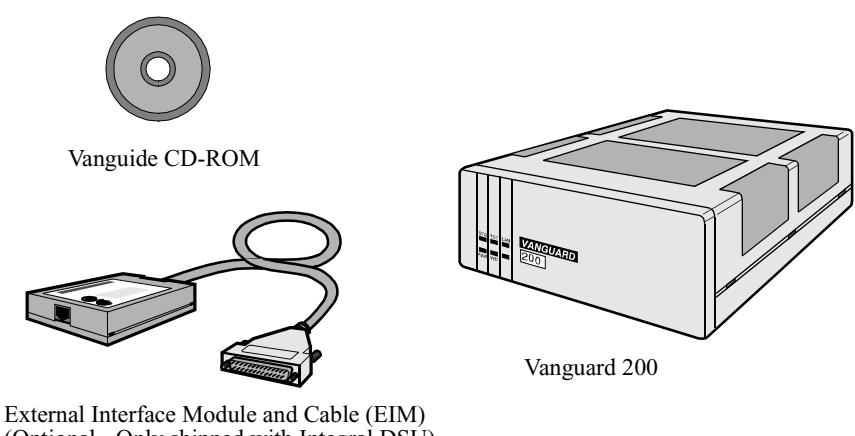

(Optional - Only shipped with Integral DSU)

*Figure 2-2. Vanguard 200 Shipment Content*

<span id="page-30-0"></span>**In Case of Damage or Missing Parts**

If the equipment is damaged in transit, contact the shipper.

If you have additional concerns in case of failure, about missing parts, or to return equipment, contact your nearest customer service representative:

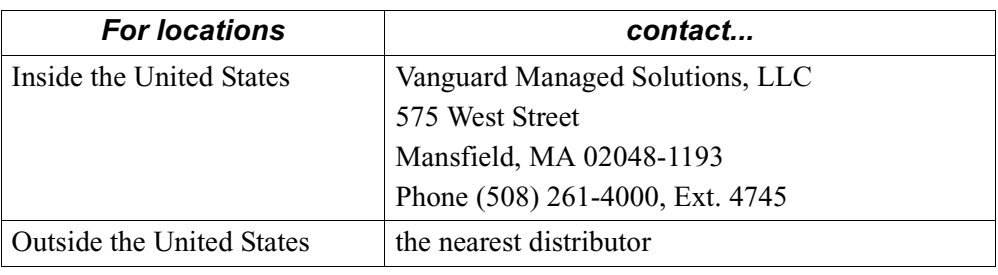

# <span id="page-31-0"></span>**Choosing a Site**

**Introduction** This section describes how to choose a site for the Vanguard 200.

should be free of accumulated dust and environmental extremes.

**Choosing a Site** Choose a site within an appropriate distance of a power source. The selected site

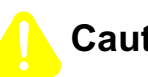

**Caution**

All Vanguard products should be used in environments designed for computers and electronic equipment. In areas susceptible to lightning, take precautions to prevent damage to electronic equipment. Contact your telephone company or an electronic accessories vendor for information on lightning protection equipment. If you experience problems caused by surges from lightning, install appropriately rated surge suppressors on power and data lines connected to your Vanguard.

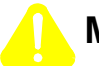

# **Mise en Garde**

Tous les produits Vanguard doivent être utilisés dans des environnements conçus pour les ordinateurs et équipements électroniques. Dans les zones sujettes à la foudre, prenez soin de protéger l'équipement électronique contre tout dommage. Contactez votre compagnie de téléphone ou un vendeur d'accessoires électroniques pour de plus amples informations sur les équipements de protection contre la foudre. Si vous avez des problèmes engendrés par des surtensions dues à la foudre, installez des protections contre les surintensités appropriées sur les lignes d'alimentation et de données connectées à votre produit Vanguard.

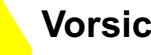

# **Vorsicht**

Alle Vanguard-Produkte sollten in für Computer und elektronische Geräte geeigneten Umgebungen verwendet werden. In durch Blitzschlag gefährdeten Gebieten sollten Vorsichtsmaßnahmen zum Schutz von elektronischen Geräten ergriffen werden. Informationen über Schutzeinrichtungen gegen Blitzschlaggefahr erhalten Sie von Ihrer Telefongesellschaft oder vom Einzelhandel für Elektrozubehör. Wenn Sie durch Blitzeinwirkung verursachte Spannungsstörungen feststellen, installieren Sie einen ausreichend abgesicherten Spannungsableiter an den Strom- und Datenleitungen, die mit dem Vanguard-Produkt verbunden sind.

**Power Source** Depending on your application and the country in which the Vanguard 200 will operate, a power source must be a grounded 100 to 240 VAC outlet.

**Cable Clearance/ Air Circulation**

Allow at least 12 inches (30.5 cm) in back of the unit for interfacing cable clearance and air circulation, as shown in [Figure 2-3](#page-32-0).

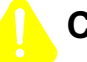

# **Caution**

To avoid overheating the unit's circuitry, you should never place anything on top of the unit, within 1 inch (2.5 cm) of the ventilation slots on the front panel, or within 12 inches (30.5 cm) of the back of the unit.

# **Mise en Garde**

Afin d'éviter toute surchauffe des circuits de l'unité, ne placez aucun objet sur l'unité à moins de 2,5 cm (1 pouce) des conduits de ventilation du panneau avant et à moins de 30,5 cm (12 pouces) de l'arrière de l'unité.

# **Caution**

Zur Vermeidung einer Überhitzung der Geräteschaltkreise sollten Sie keine Gegenstände auf dem Gerät plazieren. Zu den Entlüftungsöffnungen der Vorderabdeckung sollte ein Abstand von 2,5 cm und zur Rückseite des Gerätes von 30,5 cm eingehalten werden.

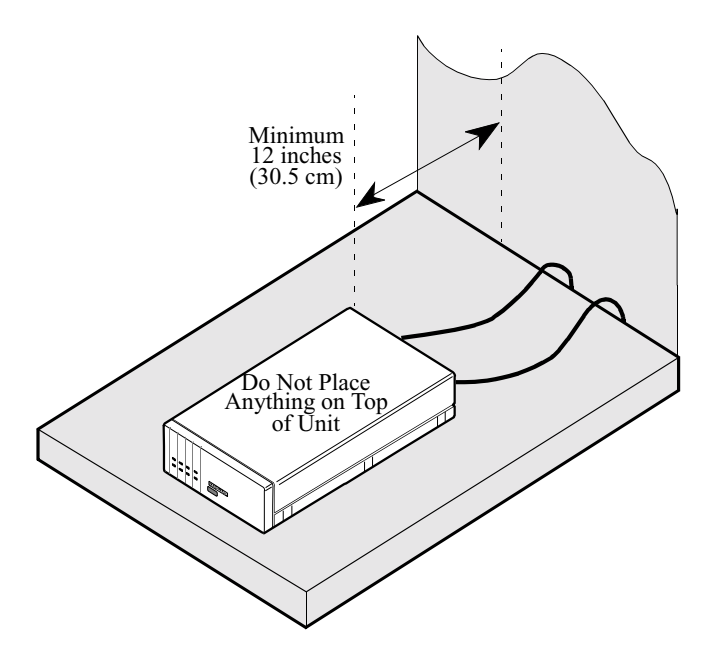

*Figure 2-3. Proper Cable and Air Clearance*

## <span id="page-32-0"></span>**Warnings And Cautions**

The following special notices apply to all equipment handling procedures in this manual.

# **Caution**

Only trained, qualified technicians should perform procedures outlined in this manual. Vanguard daughtercards and DIMs are sensitive to static discharge, which can damage components. Trained, qualified technicians will use proper handling and grounding precautions when handling a Vanguard daughtercard or DIM.

# **Mise en Garde**

Seuls des techniciens qualifiés doivent mettre en pratique les procédures décrites dans ce manuel. Les cartes fille Vanguard et les DIM sont sensibles aux décharges statiques qui peuvent endommager les composants. Les techniciens formés et qualifiés prendront les dispositions et précautions de mise à la terre nécessaires lors de la manipulation de cartes fille Vanguard et de DIM.

# **Vorsicht**

Die in diesem Handbuch aufgeführten Vorgänge sollten ausschließlich von geschulten und qualifizierten Technikern durchgeführt werden. Da Vanguard-Zusatzkarten und DIMs von keinen statischen Entladungen ausgesetzt werden sollten, da Komponenten beschädigt werden können, werden sie von dem qualifizierten technischen Personal mit den entsprechenden Maßnahmen zur Erdung und zum Schutz vor statischen Ladungen gehandhabt.

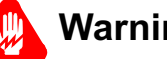

# **Warning**

Ports capable of connecting to ports on other apparatus are defined as Safety Extra Low Voltage (SELV). To conform with EN60950, ensure that these ports are only connected to ports of the same type on other apparatus.

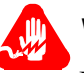

# **Warning**

Les ports qui sont susceptibles d'étre connectés à des équipements sont désignés comme TBTS. Pour garantir la conformité à la norme EN 60950, n'interconnecte ces ports qu'avec des ports du même type sur des autres matériels.

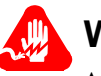

# **Warning**

Anschlusse, die mit anderen Geraten verbindet werden konnen, sind als SELV beschrieben. Um Konformitat mit EN 60950 zu versichern, sichern Sie es, daß diese Anschlusse nur mit den des selben Type auf anderen Geraten verbindet werden.

# <span id="page-34-0"></span>**Cabling the Vanguard 200**

**Introduction** After unpacking the Vanguard 200, complete the installation by connecting cables to the Vanguard 200.

**Vanguard 200 Rear** [Figure 2-4](#page-34-1) illustrates the rear panel of the Vanguard 200. **Panel**

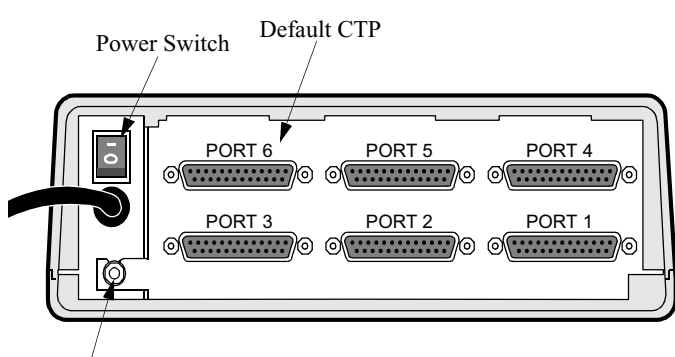

Ground Lug

*Figure 2-4. Vanguard 200 Rear View*

<span id="page-34-1"></span>**Serial/Network Ports** Vanguard 200 supports six ports, which can be configured for serial links or terminal devices. Up to six ports can be configured as network ports to interface the frame relay or X.25 network.

The common applications are to connect five serial devices to the network using one network link or four serial devices with two network links, one of which could be used for link failure recovery.

Ports have the following connector, interface, and speed characteristics.

#### **Port Characteristics**

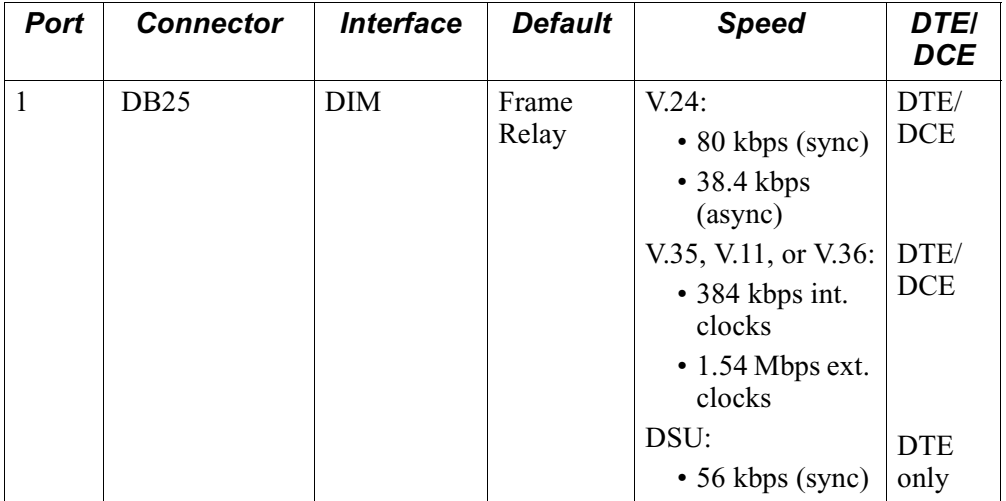

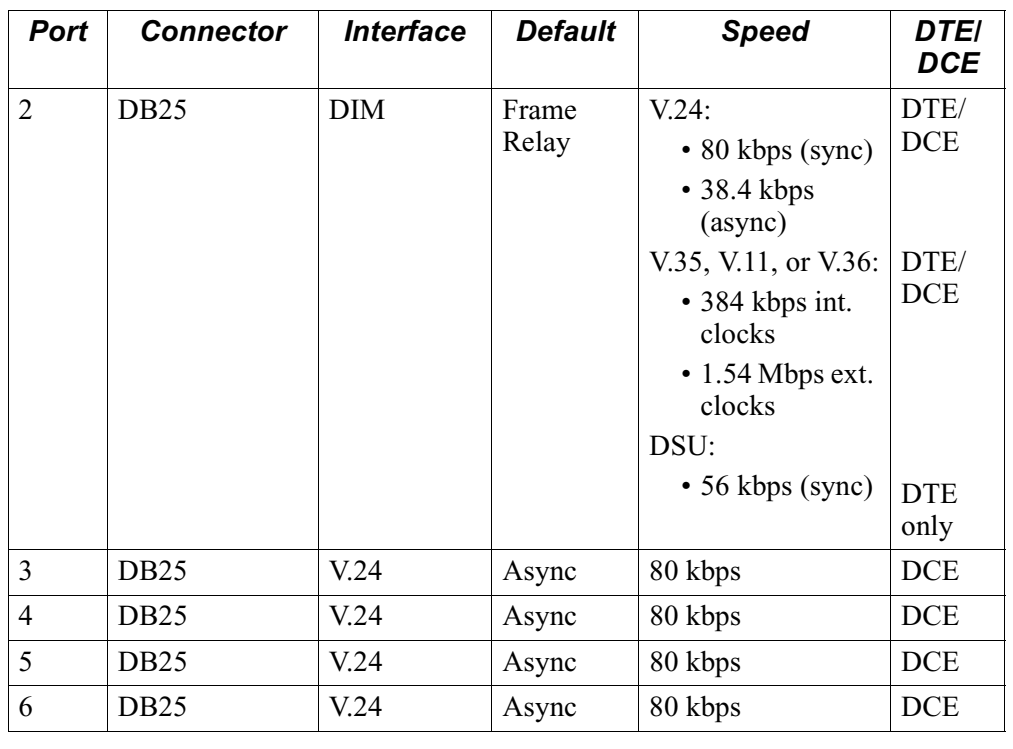

# **Port Characteristics** *(continued)*
## **Installing and Cabling the DSU Interface**

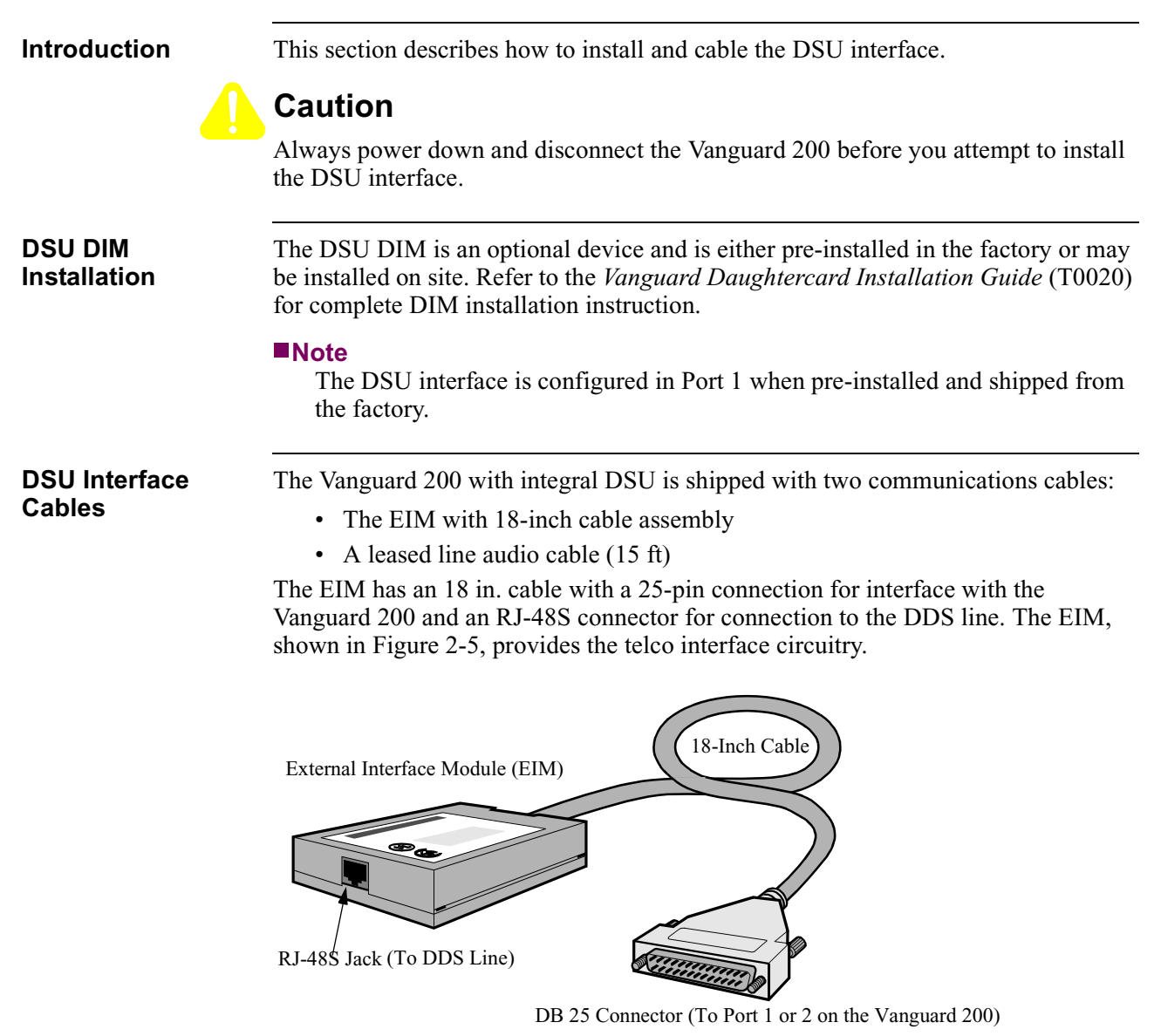

<span id="page-36-0"></span>*Figure 2-5. External Interface Module (EIM) Cable Assembly*

**Connecting the EIM** The table below outlines the procedure for connecting the EIM to the Vanguard 200 and DDS line:

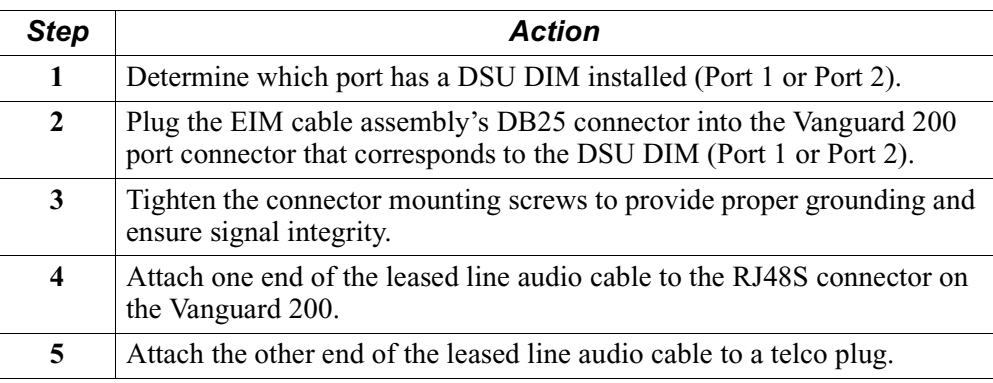

Always connect the EIM to the Vanguard 200 before connecting the leased line cable to the EIM. Disconnect the telco plug before disconnecting the EIM with the leased line audio cable from the Vanguard 200.

## **Front Panel DIP Switch Definitions**

## **Vanguard 200 DIP Switch**

The DIP switches on the front panel are defined in [Figure 2-6](#page-38-0) and the table below:

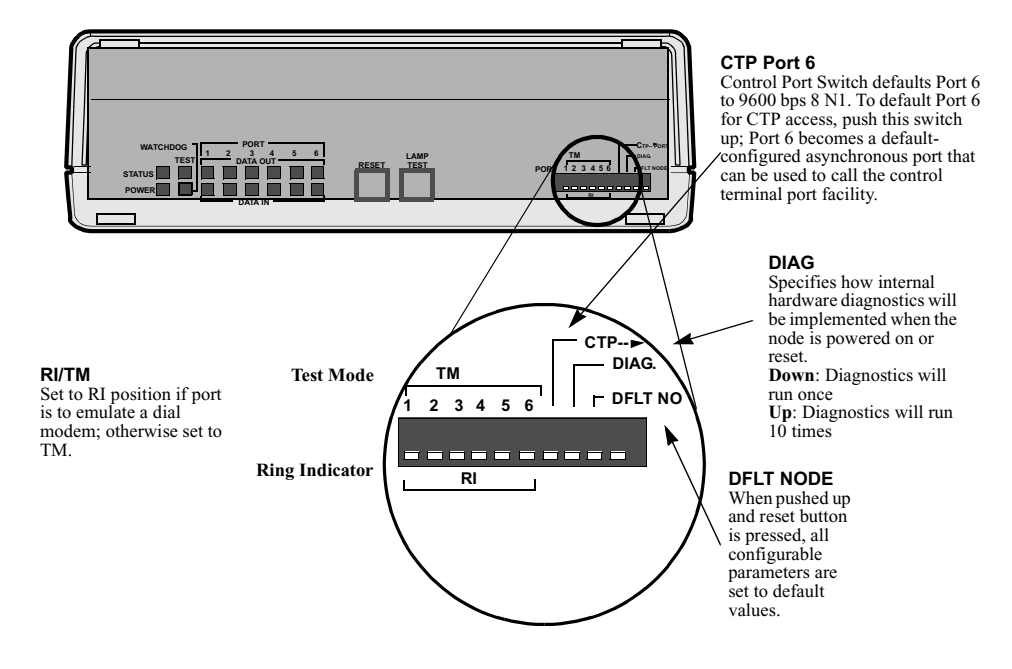

<span id="page-38-0"></span>*Figure 2-6. Front Panel Dip Switch*

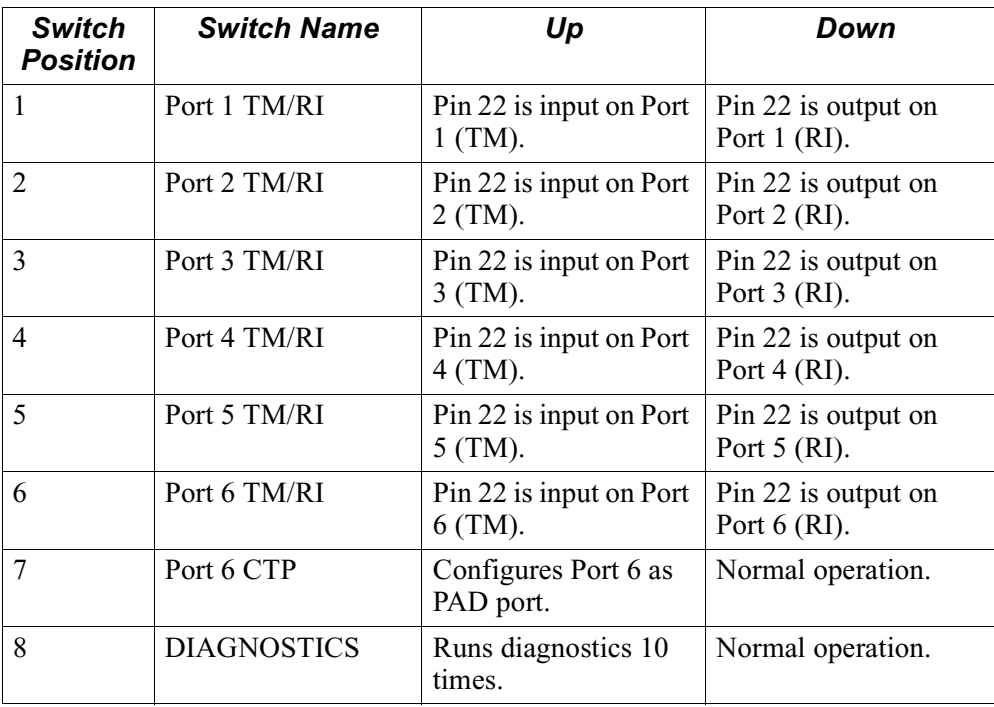

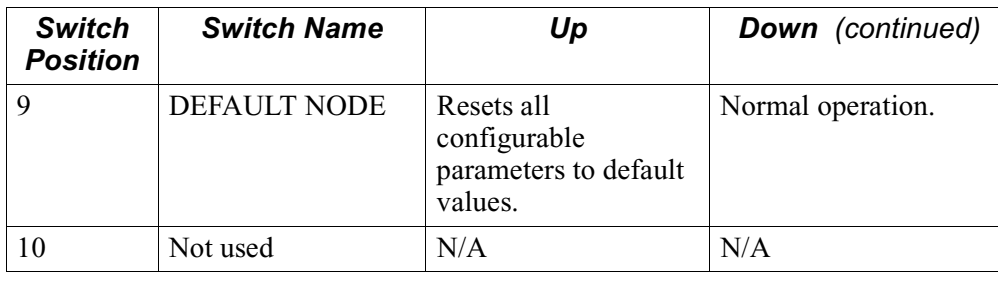

# **Overview**

**Introduction** This chapter describes

- powering up the Vanguard 200
- interpreting LED display for power up diagnostics
- accessing the CTP

# **Powering On the Vanguard 200**

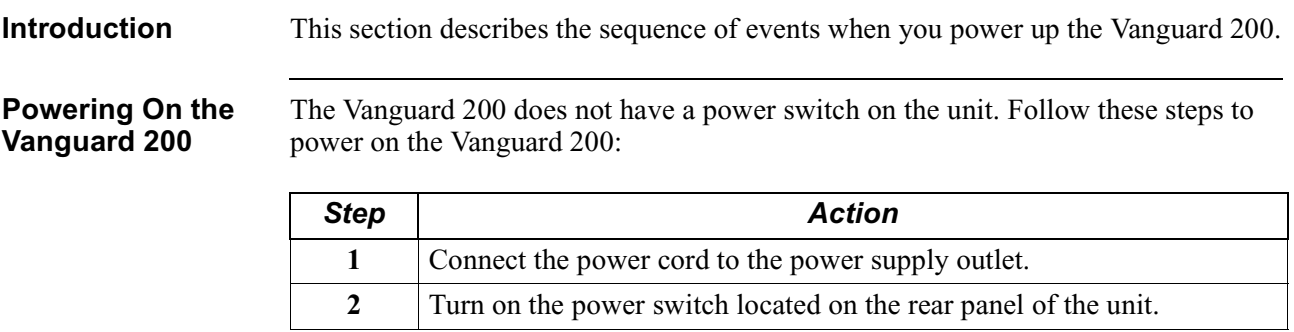

## **Powerup Diagnostics**

**Introduction** This section describes diagnostics that run when Vanguard 200 is powered up.

**Front Panel LEDs** [Figure 3-1](#page-42-0) shows the front panel LEDs on the Vanguard 200. These LEDs help you isolate a problem.

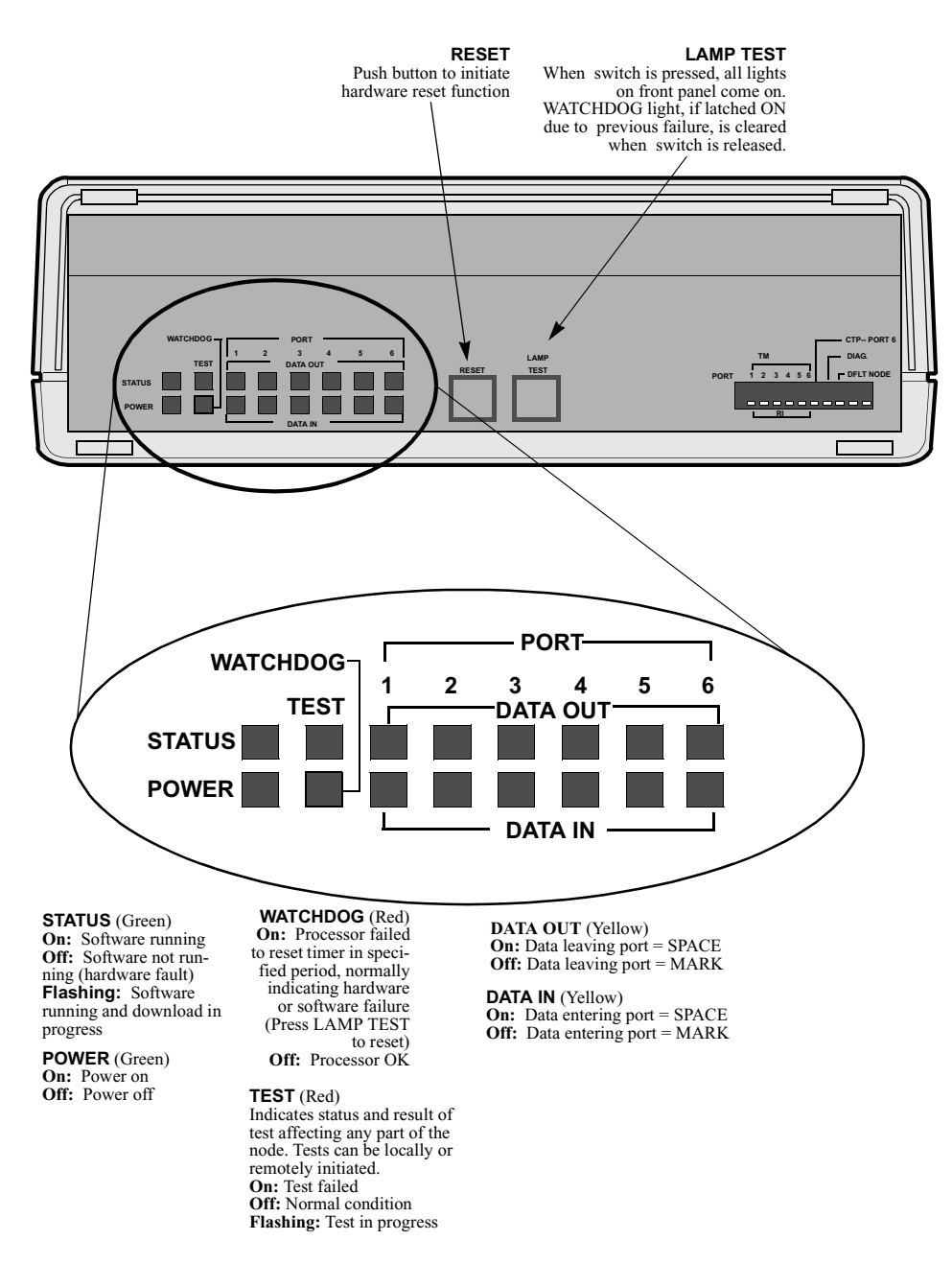

<span id="page-42-0"></span>*Figure 3-1. Vanguard 200 Front Panel LEDs*

**Power Sequence** When the Vanguard 200 power switch is turned ON, you will see the following powerup sequence:

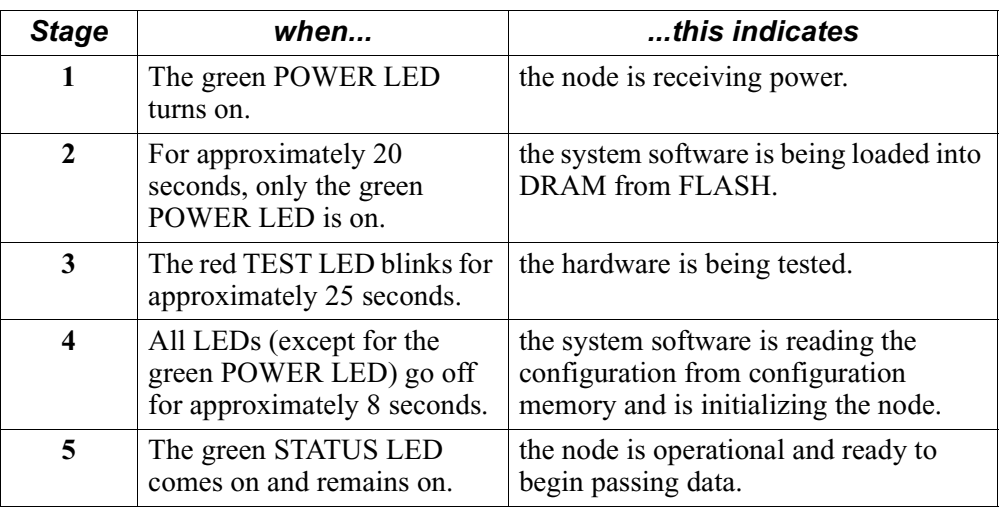

# **Accessing the Control Terminal Port**

**Introduction** Once you have powered on the Vanguard 200, you can access the Control Terminal Port from the PC or terminal attached to the CTP port.

### **Note**

This section does not provide all information about accessing the CTP. For more information on accessing and using the CTP refer to the *Vanguard Configuration Basics Manual* (Part Number T0113).

**Procedure** Follow these steps to access the Vanguard 200 CTP Main menu:

### **Note**

This procedure assumes that a PC or terminal is connected to Port 6 of the Vanguard 200 using the CTP access cable.

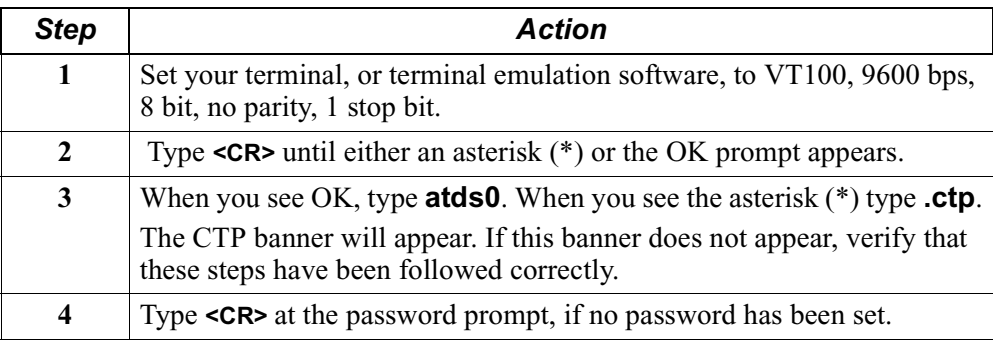

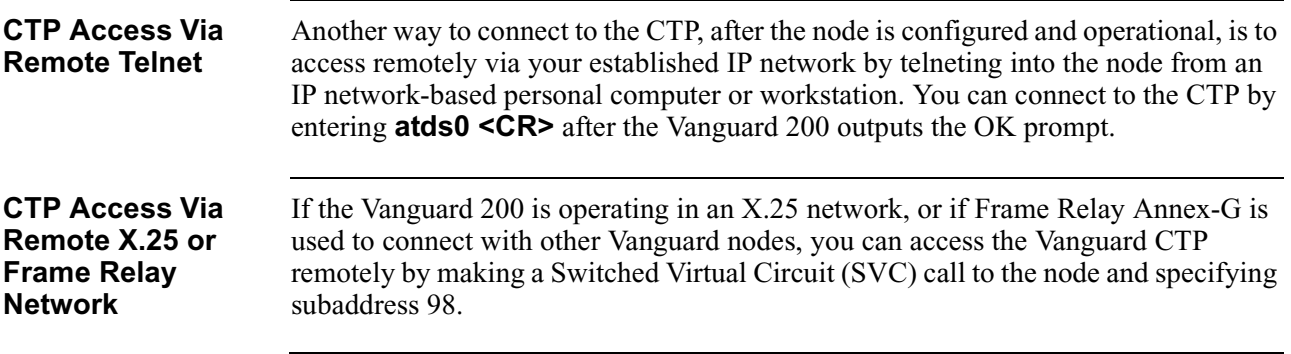

# **Resetting Default CTP Configuration**

**Introduction** In addition to being used as a CTP port, Port 6 can also be configured as an access port. Consequently, you must default Port 6 to gain local CTP access to the Vanguard 200.

> Default of the CTP refers to parameters used to configure the port; the configuration record corresponding to the port remains unchanged.

If the CTP Port 6 switch is set in the up position, the configuration of the CTP (Port 6) defaults to 9600 baud, 8 bit characters, 1 stop bit, no parity.

**Procedure** This table outlines the procedure for defaulting the CTP:

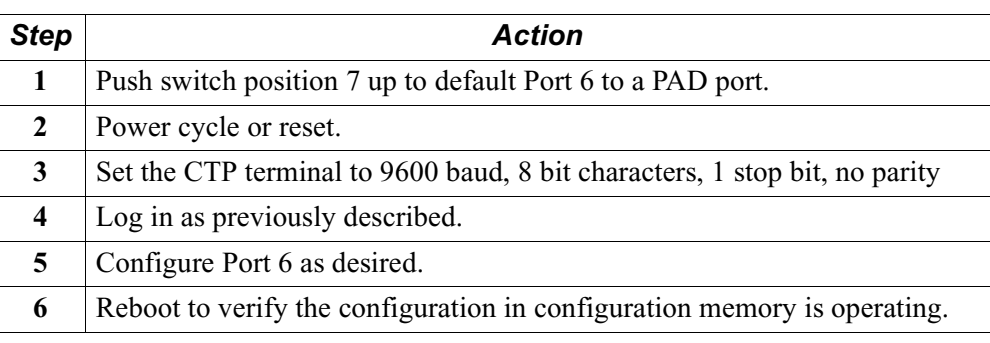

# **Overview**

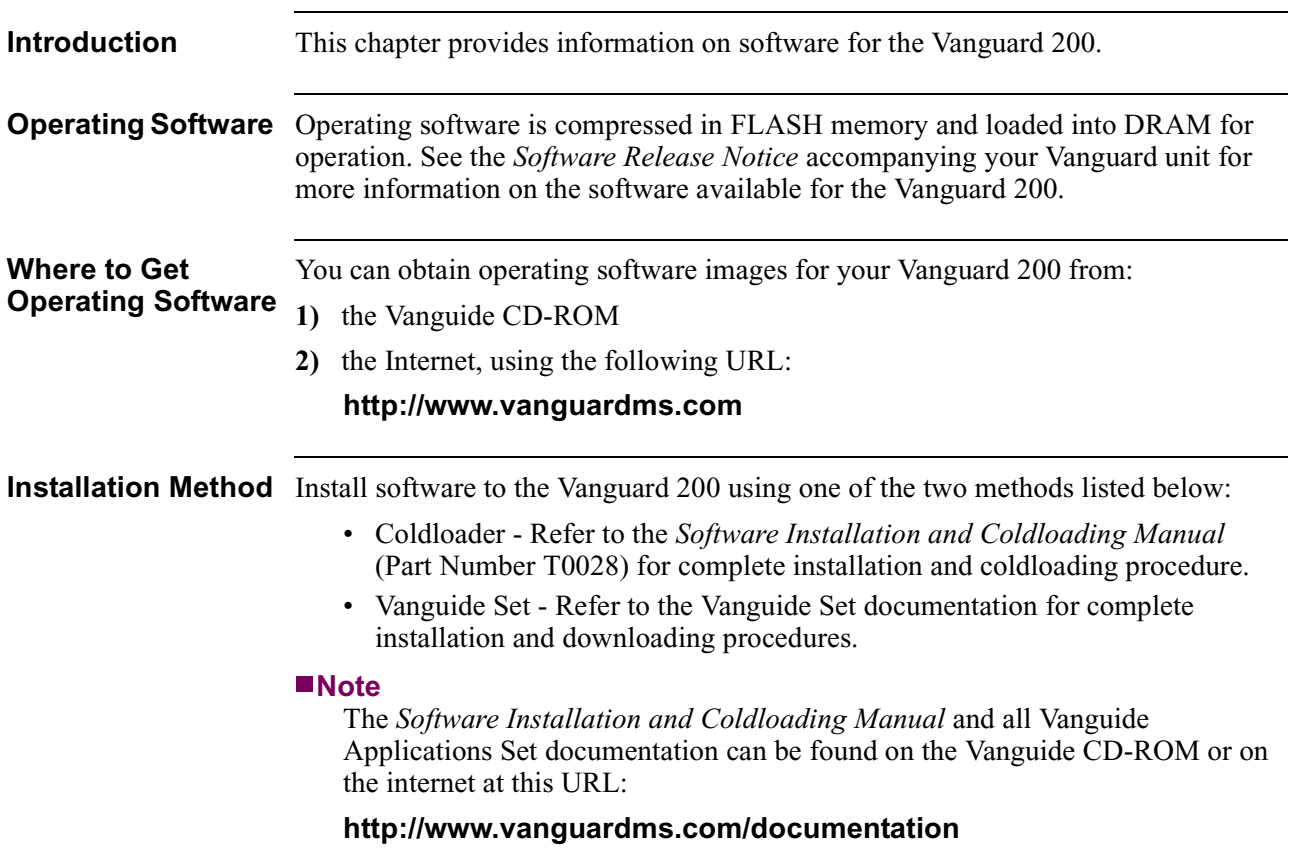

# **Chapter 5 Configuring the Vanguard 200 for DSU Operation**

# **Overview**

**Introduction** This chapter describes how to use the CTP to configure and monitor DSU operation on the Vanguard 200.

# **DSU Configuration**

**Procedure** You use the CTP to configure the DSU. Follow these steps to configure the Vanguard 200 for DSU operation:

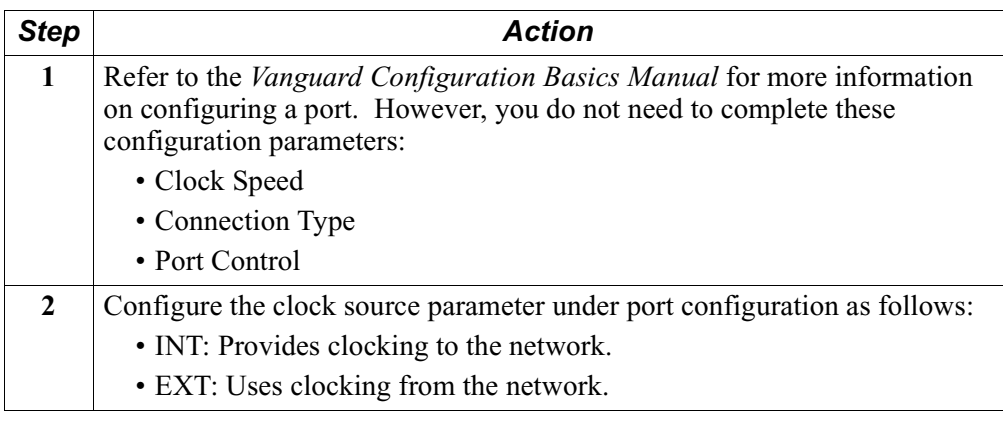

# **DSU Reporting**

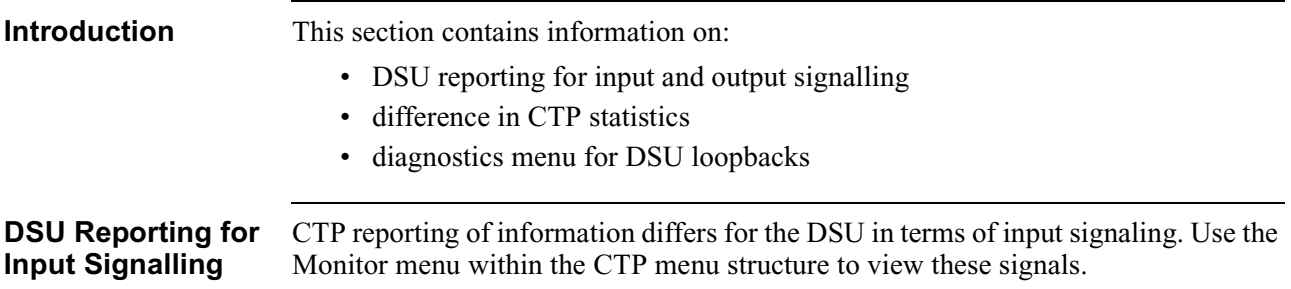

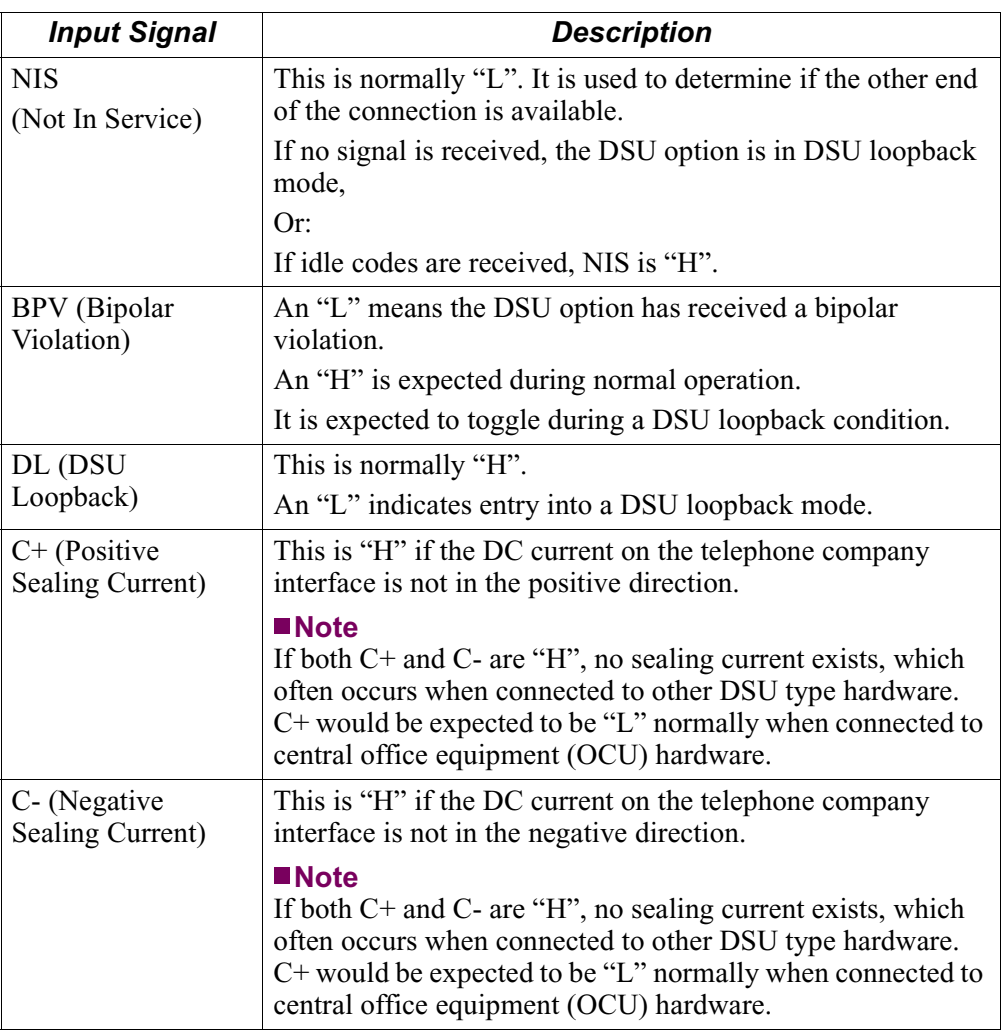

### **DSU Reporting for Output Signalling**

CTP reporting of information for the DSU differs in terms of output signaling. Although these output signals are not directly accessible to the user, the DSU option software manipulates these signals and may be useful for informational purposes.

Use the CTP "Monitor" function within the Main menu to view these signals.

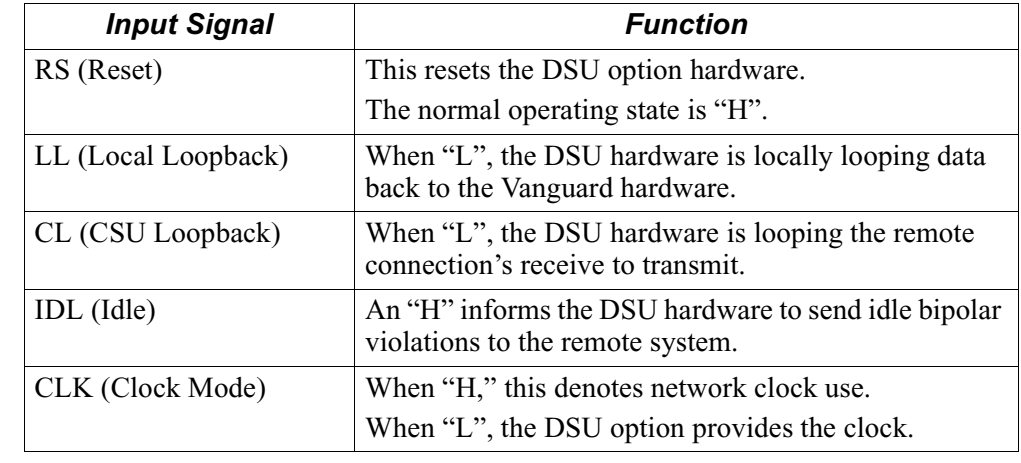

**Statistics**

**Differences In CTP** CTP statistics output also differs in the following ways:

- Detailed Port Statistics show DSU input/output signaling, as well as noting the installed DSU.
- Detailed Node Statistics show DSU installation.

**DSU Loopback Options**

Use the Diagnostics menu within the CTP menu structure, shown in [Figure 5-1,](#page-51-0) to access the DSU Internal Loopback and DSU Internal and External Loopback options.

| Node: | Address                               |                 | Time: |
|-------|---------------------------------------|-----------------|-------|
|       | Menu: Diagnostics                     | Path: (Main.12) |       |
| 1.    | Local Loopback                        |                 |       |
|       | 2. V.54 Loopback 2                    |                 |       |
|       | 3. V.54 Loopback 3                    |                 |       |
|       | 4. Fatal Error Reports                |                 |       |
|       | 5. Logged Alarms«                     |                 |       |
|       | 6. Startup Diagnostics                |                 |       |
|       | 7. DSU Internal Loopback              |                 |       |
|       | 8. DSU Internal and External Loopback |                 |       |
|       | 9. Start Delay Measurement            |                 |       |
|       | 10. Stop Delay Measurement            |                 |       |
|       | 11. Display Delay Summary             |                 |       |
|       | 12. IP Ping                           |                 |       |
|       |                                       |                 |       |
|       |                                       |                 |       |
|       |                                       |                 |       |

<span id="page-51-0"></span>*Figure 5-1. Diagnostics Menu*

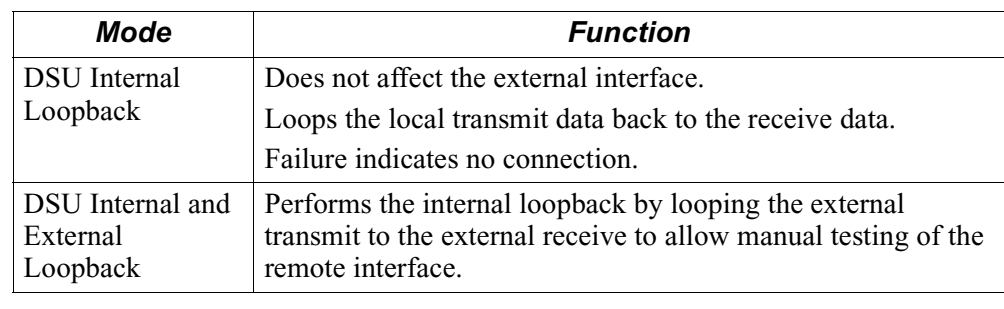

The following loopbacks are available through the CTP.

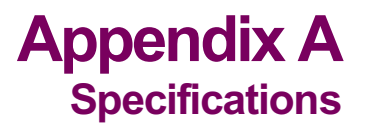

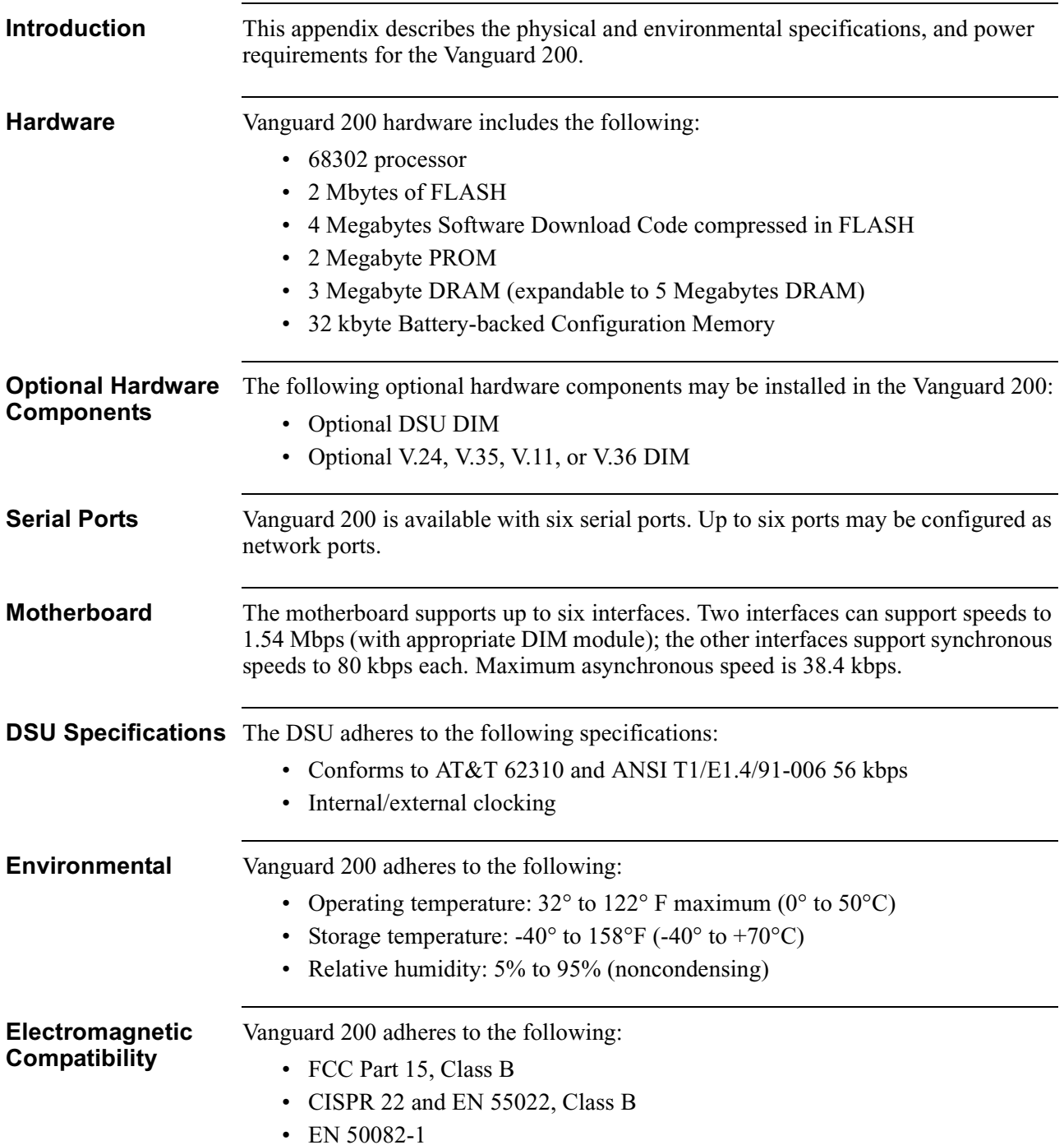

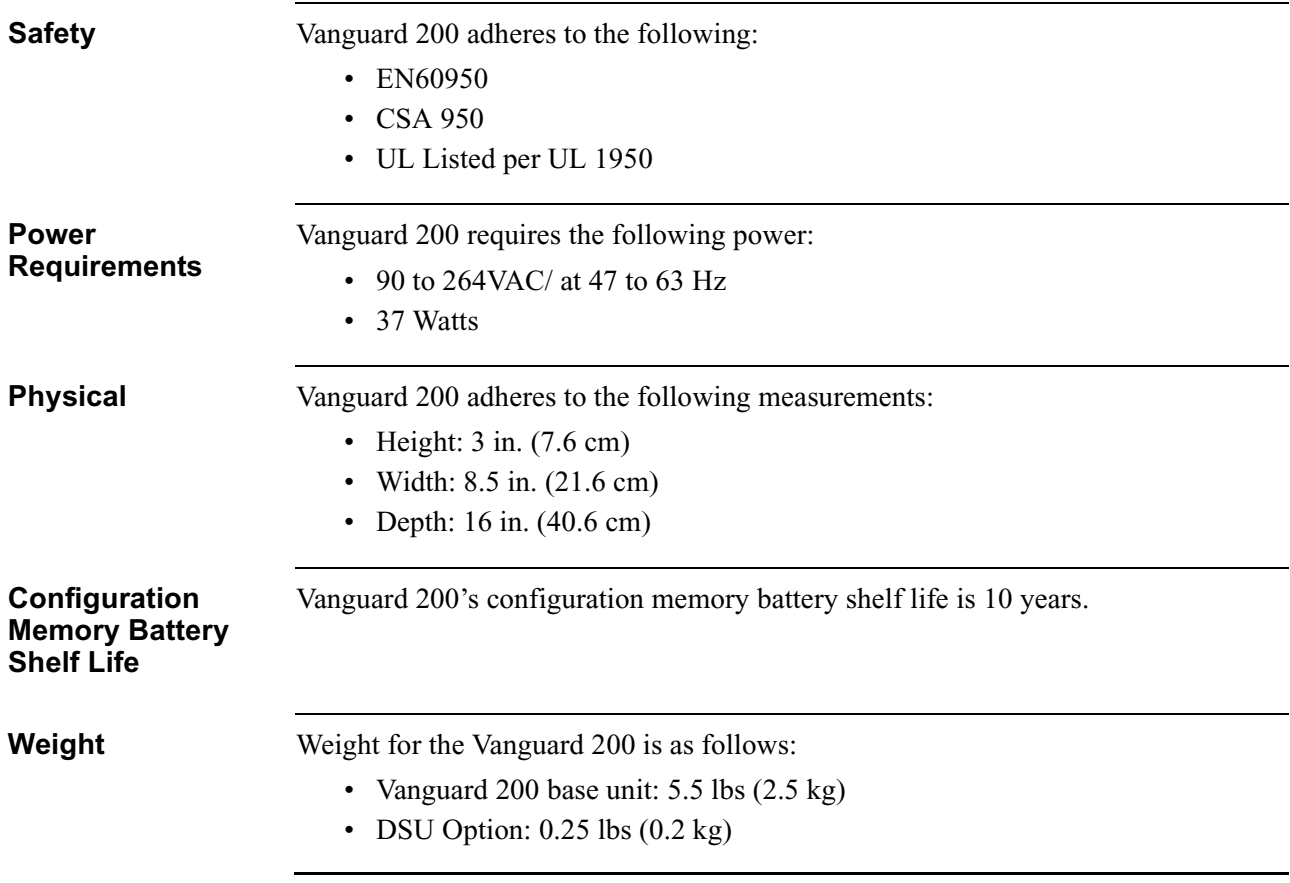

# **In This Appendix**

**Introduction** This appendix describes troubleshooting tips and actions you can take to correct problems you may encounter with your Vanguard 200.

# **While Powering Up the Vanguard 200**

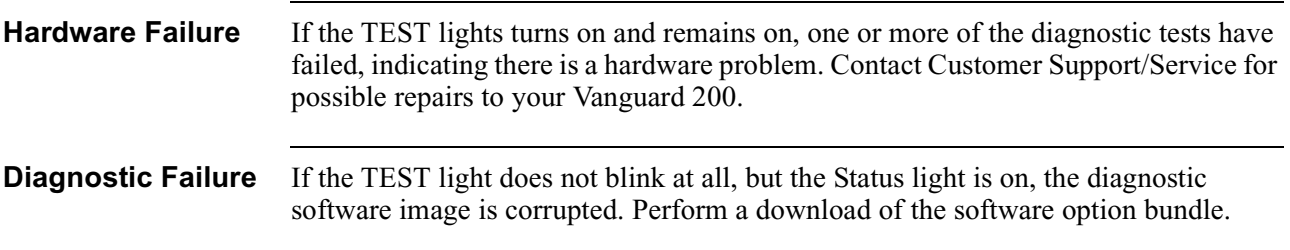

# **While Coldloading a New Software Image**

**Troubleshooting** This table lists some of the potential problems you may encounter during the coldload procedure:

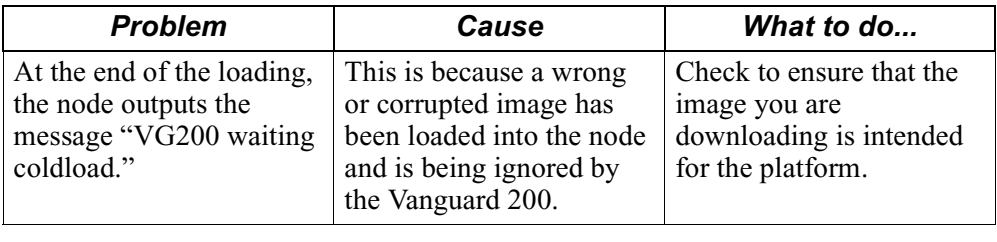

# **DSU Troubleshooting**

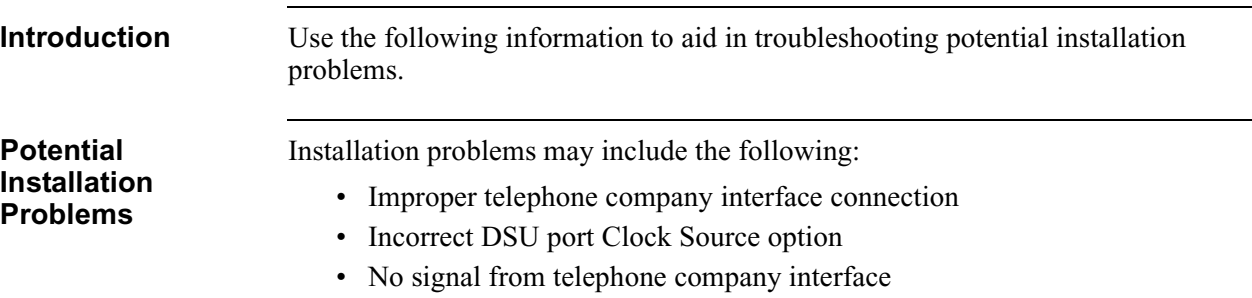

The following information may be derived from the CTP.

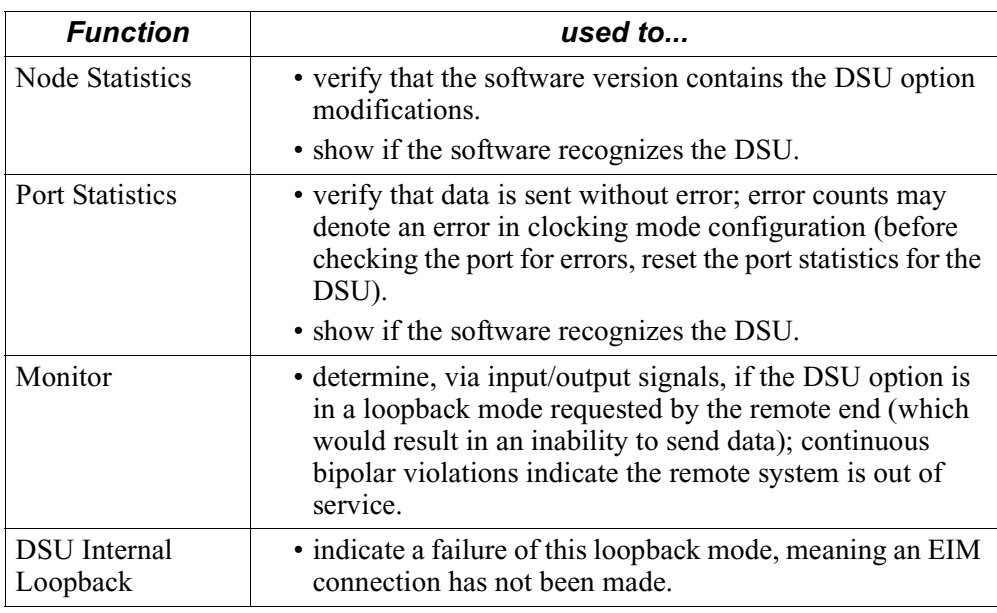

# **In This Appendix**

**Introduction** This appendix contains the software licence statement and regulatory declarations for the Vanguard 200.

# **Software License Terms And Conditions**

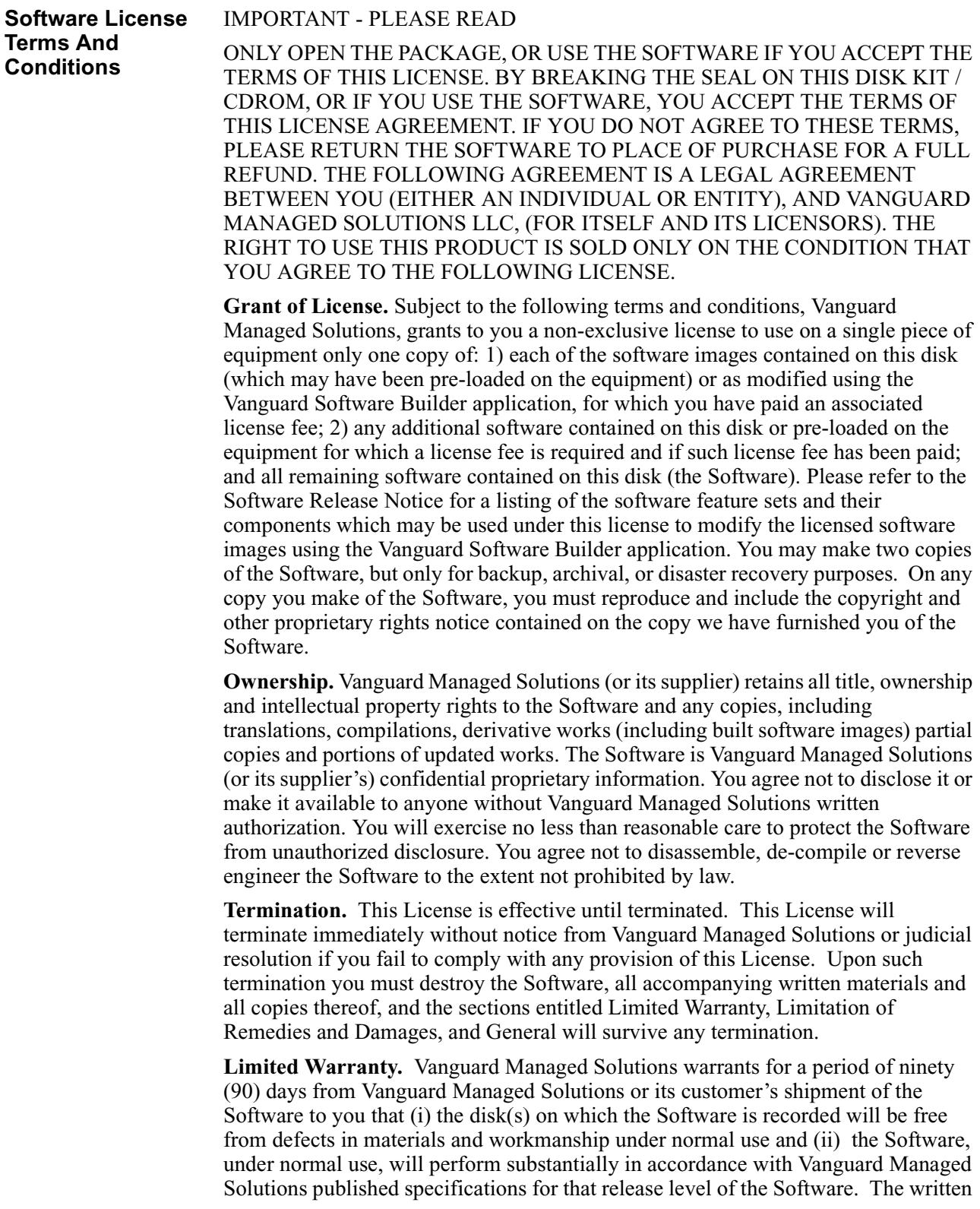

materials are provided "AS IS" and without warranty of any kind. Vanguard Managed Solutions entire liability and your sole and exclusive remedy for any breach of the foregoing limited warranty will be, at Vanguard Managed Solutions option, replacement of the  $disk(s)$ , provision of downloadable patch or replacement code, or refund of the unused portion of your bargained for contractual benefit up to the amount paid for this Software License.

THIS LIMITED WARRANTY IS THE ONLY WARRANTY PROVIDED BY VANGUARD MANAGED SOLUTIONS, AND VANGUARD MANAGED SOLUTIONS AND ITS LICENSORS EXPRESSLY DISCLAIM ALL OTHER WARRANTIES, EITHER EXPRESS OF IMPLIED, INCLUDING BUT NOT LIMITED TO IMPLIED WARRANTIES OF MERCHANTABILITY AND FITNESS FOR A PARTICULAR PURPOSE AND NONINFRINGEMENT. VANGUARD MANAGED SOLUTIONS DOES NOT WARRANT THAT THE OPERATION OF THE SOFTWARE WILL BE UNINTERRUPTED OR ERROR-FREE, OR THAT DEFECTS IN THE SOFTWARE WILL BE CORRECTED. NO ORAL OR WRITTEN REPRESENTATIONS MADE BY VANGUARD MANAGED SOLUTIONS OR AN AGENT THEREOF SHALL CREATE A WARRANTY OR IN ANY WAY INCREASE THE SCOPE OF THIS WARRANTY. VANGUARD MANAGED SOLUTIONS DOES NOT WARRANT ANY SOFTWARE THAT HAS BEEN OPERATED IN EXCESS OF SPECIFICATIONS, DAMAGED, MISUSED, NEGLECTED, OR IMPROPERLY INSTALLED. BECAUSE SOME JURISDICTIONS DO NOT ALLOW THE EXCLUSION OR LIMITATION OF IMPLIED WARRANTIES, THE ABOVE LIMITATIONS MAY NOT APPLY TO YOU.

**Limitation of Remedies and Damages.** Regardless of whether any remedy set forth herein fails of its essential purpose, IN NO EVENT SHALL VANGUARD MANAGED SOLUTIONS OR ANY OF THE LICENSORS, DIRECTORS, OFFICERS, EMPLOYEES OR AFFILIATES OF THE FOREGOING BE LIABLE TO YOU FOR ANY CONSEQUENTIAL, INCIDENTAL, INDIRECT, SPECIAL OR SIMILAR DAMAGES WHATSOEVER (including, without limitation, damages for loss of business profits, business interruption, loss of business information and the like), whether foreseeable or unforeseeable, arising out of the use or inability to use the Software or accompanying written materials, regardless of the basis of the claim and even if Vanguard Managed Solutions or a Vanguard Managed Solutions representative has been advised of the possibility of such damage. Vanguard Managed Solutions liability to you for direct damages for any cause whatsoever, regardless of the basis of the form of the action, will be limited to the price paid for the Software that caused the damages. THIS LIMITATION WILL NOT APPLY IN CASE OF PERSONAL INJURY ONLY WHERE AND TO THE EXTENT THAT APPLICABLE LAW REQUIRES SUCH LIABILITY. BECAUSE SOME JURISDICTIONS DO NOT ALLOW THE EXCLUSION OR LIMITATION OF LIABILITY FOR CONSEQUENTIAL OR INCIDENTAL DAMAGES, THE ABOVE LIMITATION MAY NOT APPLY TO YOU.

**Transfer.** In the case of software designed to operate on Vanguard Managed Solutions equipment, you may not transfer the Software to another party except: (1) if you are an end-user, when you are transferring the Software together with the Vanguard Managed Solutions equipment on which it operates; or 2) if you are a Vanguard Managed Solutions licensed distributor, when you are transferring the Software either together with such Vanguard Managed Solutions equipment or are transferring the Software as a licensed duly paid for upgrade or update replacement of a prior version of the Software, however, you shall not re-transfer the upgraded or updated replaced prior version of the Software. You may transfer all other Software, not otherwise having an agreed restriction on transfer, to another party. However, all such transfers of Software are strictly subject to the conditions precedent that the other party agrees to accept the terms and conditions of this License, and you destroy any copy of the Software you do not transfer to that party. You may not sublicense or otherwise transfer, rent or lease the Software without our written consent. You may not transfer the Software in violation of any laws, regulations, export controls or economic sanctions imposed by the U.S. Government.

**U.S. Government Users.** If you are a U.S. Government user, then the Software is provided with "RESTRICTED RIGHTS" as set forth in subparagraphs  $(c)(1)$  and  $(2)$ of the Commercial Computer Software-Restricted Rights clause at FAR 52 227-19 or subparagraph  $(c)(1)(ii)$  of the Rights in Technical Data and Computer Software clause at DFARS 252.227-7013, as applicable.

**General.** Massachusetts law governs this license. The terms of this license are supplemental to any written agreement executed by both parties regarding this subject and the Software Vanguard Managed Solutions is to license you under it, and supersedes all previous oral or written communications between us regarding the subject except for such executed agreement. It may not be modified or waived except in writing and signed by an officer or other authorized representative of each party. If any provision is held invalid, all other provisions shall remain valid, unless such invalidity would frustrate the purpose of our agreement.

# **Product Declarations and Regulatory Information**

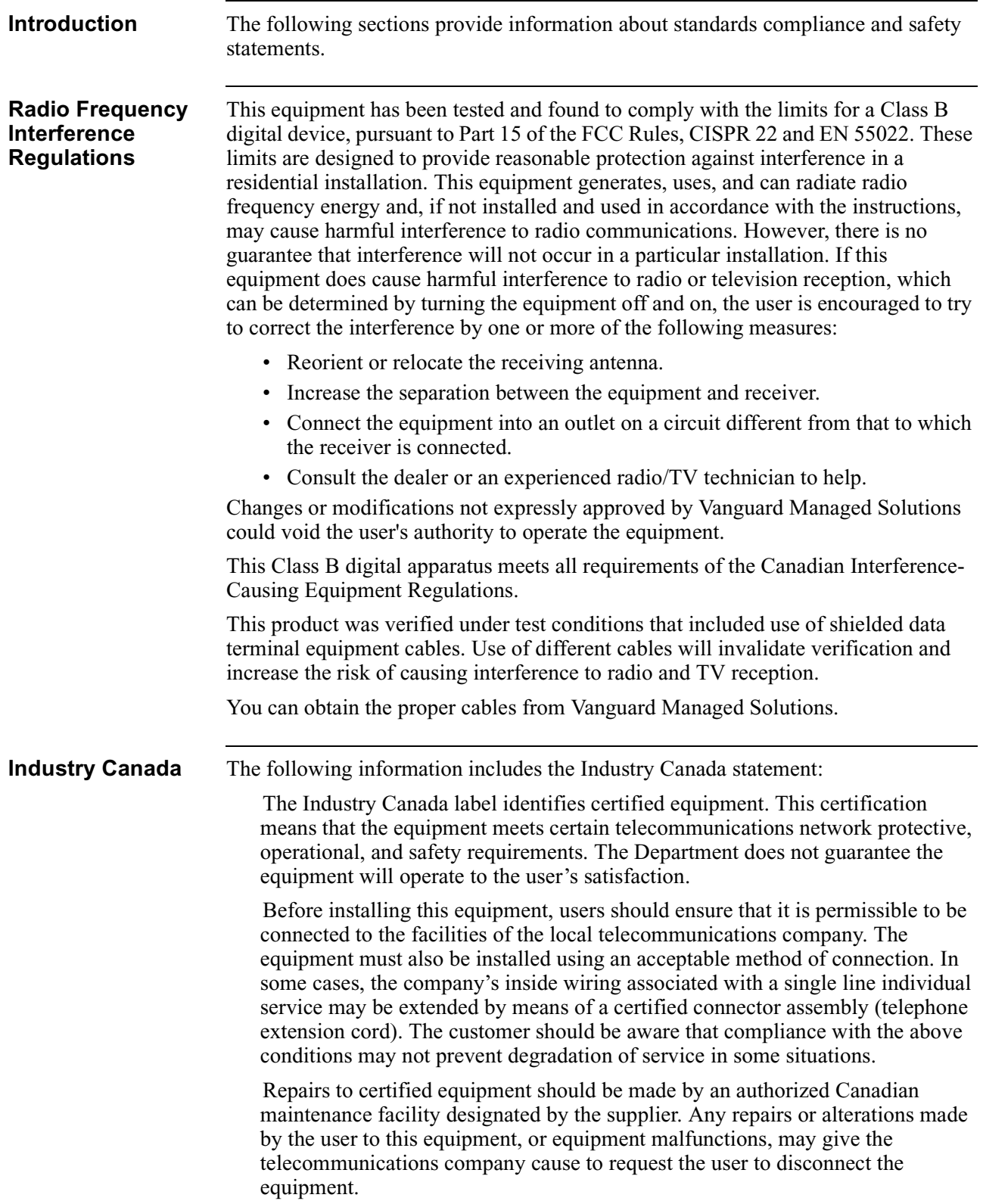

Users should ensure for their own protection that the electrical ground connections of the power utility, telephone lines, and internal metallic water pipe system, if present, are connected together. This precaution may be particularly important in rural areas.

Caution: Users should not attempt to make such connections themselves, but should contact the appropriate electric inspection authority, or electrician, as appropriate.

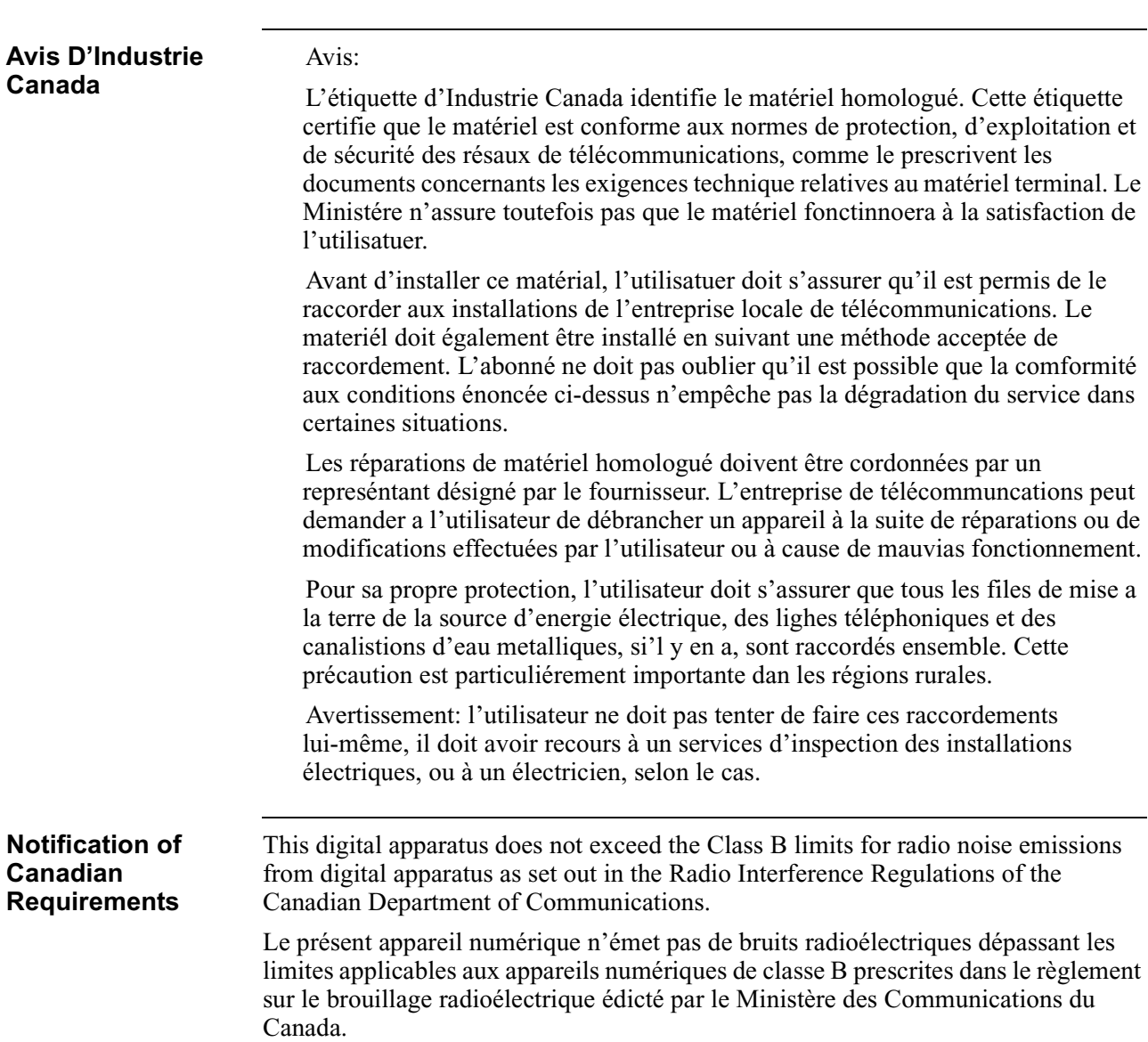

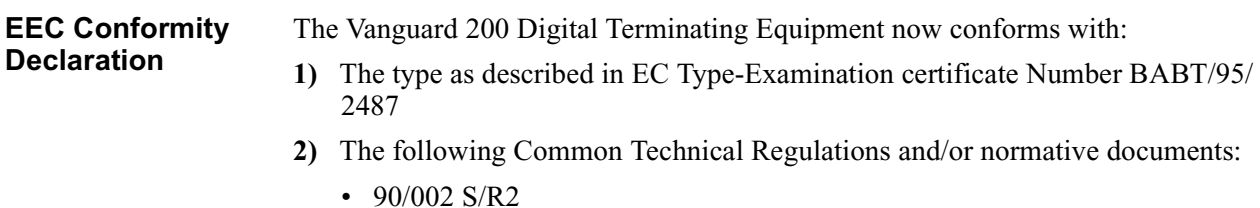

- I-CTR 2 based on NET 2:1994 clauses:
	- $-8.1$  (X.21)
	- 8.2.1.1 (cable)
	- 8.2.2.1 and 8.2.4.1 (V.28)
	- 8.2.2.2 and 8.2.4.2 (V.35)

following the provisions of Directive 91/263/EEC.

<span id="page-66-0"></span>**Statement of Conformity**

One of the marks in [Figure C-1](#page-66-0) appears on each of the Vanguard products that are CE compliant, and the statement that follows explains its significance.

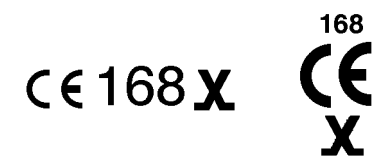

## *Figure C-1. CE Compliance Mark*

This product is CE marked to indicate compliance with the following European Directives:

- 73/23/EECLow Voltage Directive (Safety)
- 91/263/EECTerminal Directive
- 89/336/EECEMC Directive

The number 168 in the CE mark indicates the Notified Body granting the approval under 91/263/EEC (BABT). The approval number is AA601576.

**NOTE:** Compliance with the above directives may only be assured when the equipment is installed and operated in accordance with the instructions for use and for the purpose for which it is intended.

# **FCC Part 68 and Telephone Company Procedures and Requirements for Integral DSU**

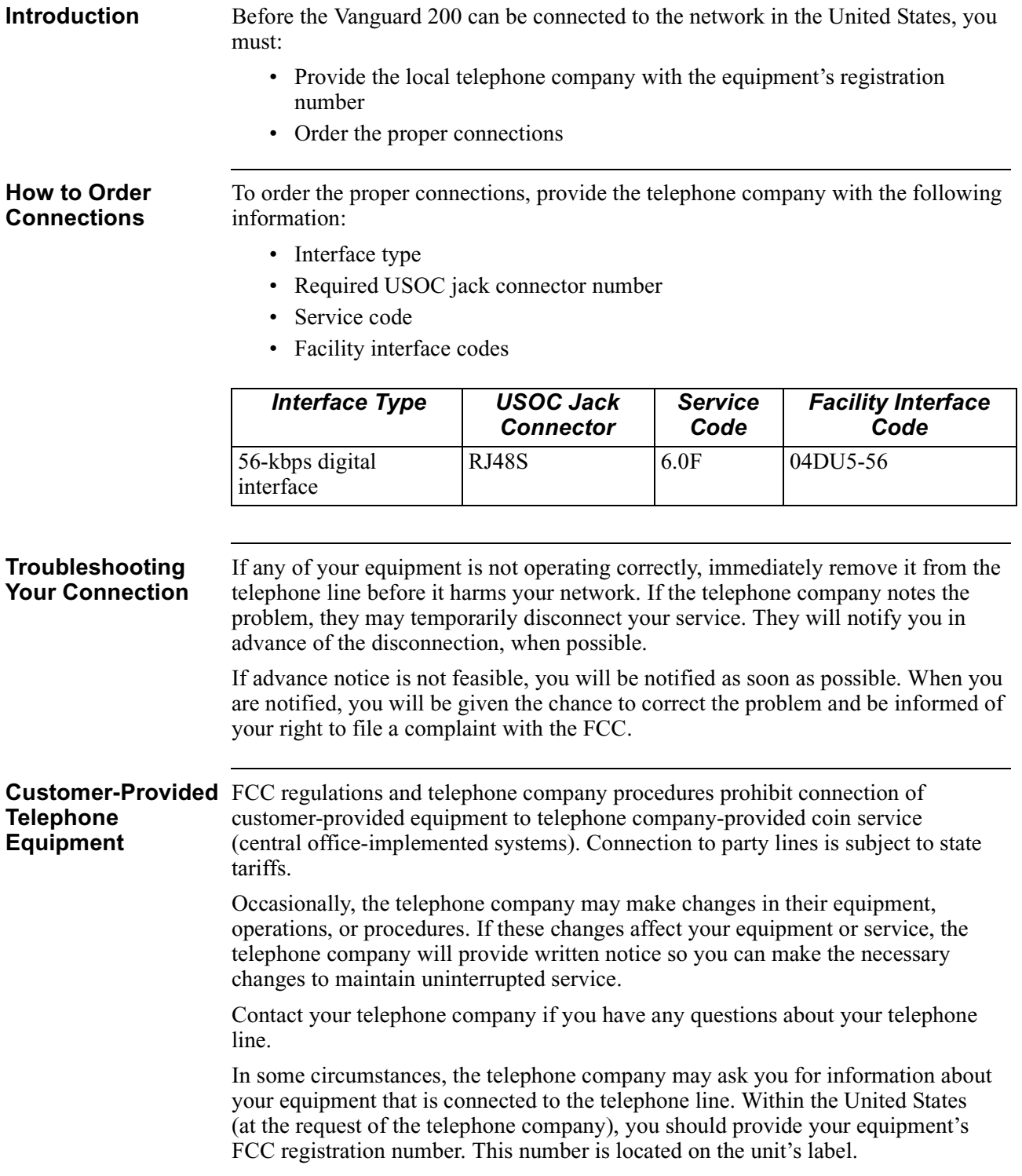

Vanguard Managed Solutions, LLC warrants that the product will conform to its then-current published specifications and will be free from defects in materials and workmanship under normal use and service for a period of **(ONE) 1 YEAR** from the date of purchase by the original end user.

During the warranty period, Vanguard Managed Solutions will at its option and at no charge either repair a defective Product (using either new or reconditioned parts) or replace it (with a new or reconditioned Product) if you return it freight prepaid to the factory or service center Vanguard Managed Solutions designates. If Vanguard Managed Solutions is unable within a reasonable time to repair or replace your item, Vanguard Managed Solutions may instead elect to accept return of the unit and refund to you the purchase price you paid for it. Vanguard Managed Solutions will pay freight costs to ship any repaired or replacement unit to you.

**VANGUARD MANAGED SOLUTIONS MAKES NO REPRESENTATION OR OTHER WARRANTY OF ANY OTHER KIND, EXPRESS OR IMPLIED. WITH-OUT LIMITING THIS PROVISION, VANGUARD MANAGED SOLUTIONS SPECIFICALLY DISCLAIMS ANY IMPLIED WARRANTIES OF MERCHANT-ABILITY OR FITNESS FOR A PARTICULAR PURPOSE.**

### **THE REMEDIES PROVIDED HEREIN ARE EXCLUSIVE. UNDER NO CIRCUMSTANCES WILL VANGUARD MANAGED SOLUTIONS BE LIABLE FOR LOSS OF DATA, REPROCUREMENT COSTS, LOST REVENUE OR PROFITS, OR FOR ANY OTHER SPECIAL, INCIDENTAL OR CONSEQUENTIAL DAMAGES, EVEN IF THEY WERE FORESEEABLE OR YOU HAVE INFORMED VANGUARD MANAGED SOLUTIONS OF THEIR POTENTIAL.**

Some states do not allow the exclusion or limitation of incidental or consequential damages or exclusions of implied warranties or limitations on the duration of implied warranties, so the above limitations or exclusions may not apply to you. This warranty gives you specific legal rights and you may also have other rights which vary from state to state.

This warranty does not apply to any Product which has been subjected by you or a third party to (a) operating or environmental conditions in excess of Vanguard Managed Solutions written specifications or recommendations; (b) damage, misuse or neglect; or (c) improper installation, repair or alteration. This warranty also excludes expendable items, such as lamps, fuses, or other parts which fail from normal use. Vanguard Managed Solutions does not guarantee the integrity of data or warrant that the equipment will operate uninterrupted or error free.

To take advantage of this warranty, you must provide proof of purchase which indicates the date of your purchase in order to obtain warranty service.

This warranty applies only to hardware manufactured by or for Vanguard Managed Solutions and identified by the Vanguard Managed Solutions trademark, trade name or product identification logo affixed to them. For the warranty applicable to software, please refer to the Software License which accompanies the software.

## **Introduction**

The following sections apply to U.S.A. customers only. Non-U.S.A. customers with questions or concerns regarding return procedures should contact their Vanguard Managed Solutions subsidiary or distributor.

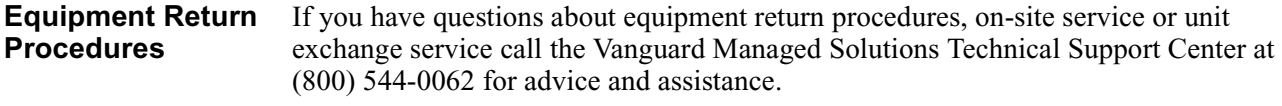

**In Case of Damage** If the equipment is damaged in transit, contact the shipper.

If you have additional concerns in case of failure, about missing parts, or to return equipment, contact your nearest Vanguard Managed Solutions representative.

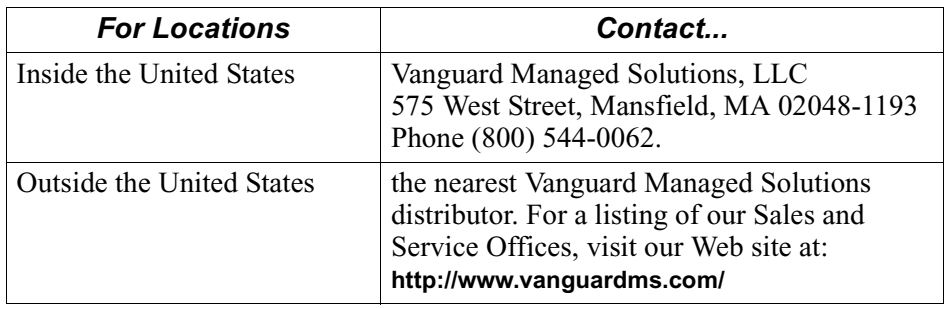

**Expiration of Lease** To return equipment upon expiration of a lease agreement, contact the Vanguard Managed Solutions Customer Operations Center at (800) 446-0144 for return authorization and instructions. You will be asked to provide the following information:

- Product name and description
- Serial number
- Customer order number
- Reason for return

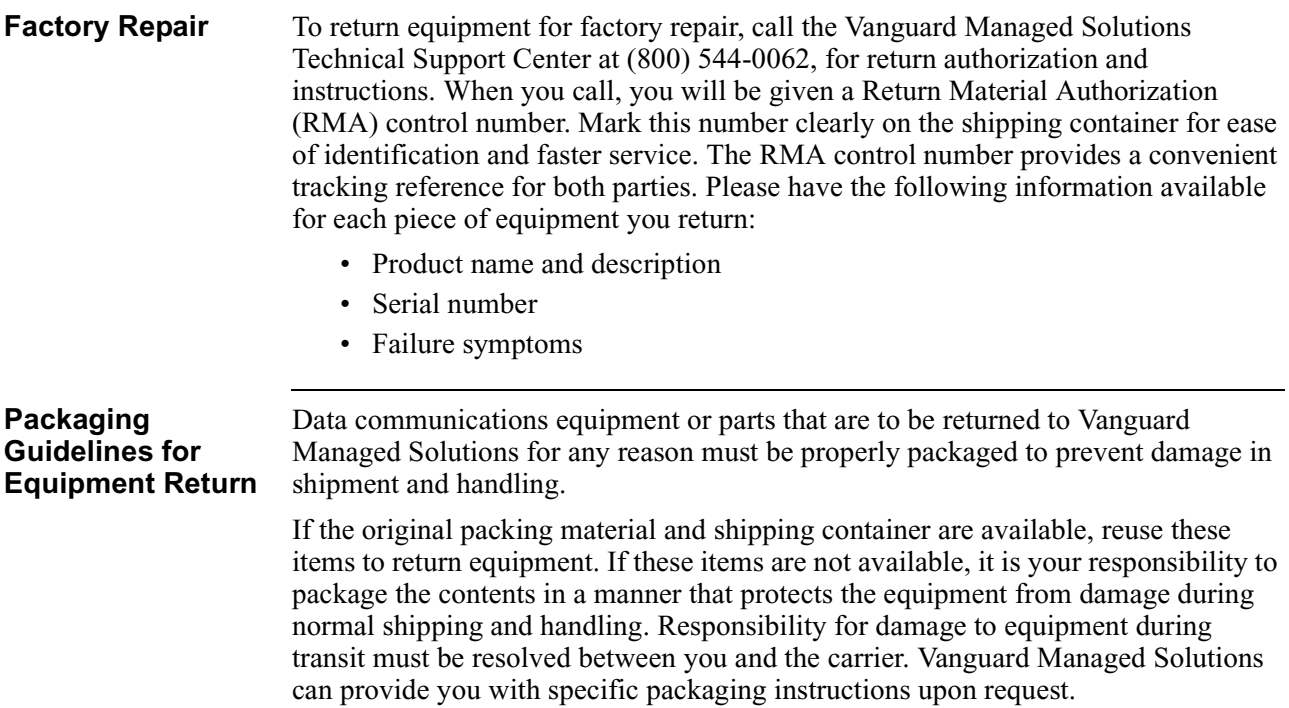
# **A**

air circulation [2-4](#page-31-0) application NCR Bisync [1-7](#page-26-0) SDLC to LLC [1-6](#page-25-0) Audience [vii](#page-6-0) Avertissement [xiii](#page-12-0)

### **B**

base PROM, upgrade [1-4](#page-23-0) battery, shelf life [A-2](#page-55-0) Besondere Hinweise Beschreibung [xiii](#page-12-1)

## **C**

cable clearance [2-4](#page-31-0) DSU [2-9](#page-36-0) EIM [2-9](#page-36-1) Canadian regulatory requirements [C-6](#page-65-0) CD-ROM Vanguide [x](#page-9-0) coldloading troubleshooting while [B-3](#page-58-0) configuration DSU [5-2](#page-49-0) [Control Terminal Port, see CTP](#page-21-0) CTP [1-2](#page-21-0)

# **D**

diagnostics DSU [5-4](#page-51-0) DIM [2-9](#page-36-2), [A-1](#page-54-0) DSU [1-5](#page-24-0) cables [2-9](#page-36-3) clocking [1-5](#page-24-1) Diagnostics menu [5-4](#page-51-1) DIM [1-5](#page-24-2) EIM [1-5](#page-24-3) FCC regulations [C-8](#page-67-0) functional description [1-2](#page-21-1) installation [2-9](#page-36-4) loopback options [5-4](#page-51-2) reporting  $\overline{5-3}$  $\overline{5-3}$  $\overline{5-3}$ specifications [A-1](#page-54-1) statistics [5-4](#page-51-3) troubleshooting [B-4](#page-59-0)

# **E**

EIM [1-5](#page-24-4) cable assembly [2-9](#page-36-5) connecting cable [2-10](#page-37-0) functional description [2-9](#page-36-6) Electromagnetic compatibility [A-1](#page-54-2) radiation requirements [C-6](#page-65-0) environmental, specifications [A-1](#page-54-3) Equipment Return [11](#page-70-0) European (EEC) regulatory requirements [C-7](#page-66-0) [External Interface Module, see EIM](#page-24-4)

# **F**

Factory repair [12](#page-71-0) features description [1-2](#page-21-2) FLASH memory functional description [1-4](#page-23-1) front panel [3-3](#page-42-0) DIP switch definition [2-11](#page-38-0)

## **H**

hardware installation [2-1](#page-28-0) specifications [A-1](#page-54-4)

# **L**

LEDs [3-3](#page-42-1)

## **M**

Messages spéciaux [xii](#page-11-0) Important [xii](#page-11-1) Mise en garde [xii](#page-11-2) missing parts who to contact [2-3](#page-30-0) motherboard description [A-1](#page-54-5)

#### **O**

optional hardware [A-1](#page-54-6) Ordering connections facility interface code [C-8](#page-67-1) interface type [C-8](#page-67-2) service code [C-8](#page-67-3) USOC jack connector number [C-8](#page-67-4) Ordering information CD-ROM products [x](#page-9-1)

#### **P**

physical specifications [A-2](#page-55-1) port connector type [2-7](#page-34-0) number of [A-1](#page-54-7) speed [2-7](#page-34-1) port configuration [1-2](#page-21-3) power requirements [A-2](#page-55-2) source [2-4](#page-31-1) Powering on [3-2](#page-41-0) Powerup diagnostics [3-2](#page-41-1) powerup diagnostics [3-3](#page-42-2) hardware failure [B-2](#page-57-0) software failure [B-2](#page-57-1) sequence [2-12](#page-39-0) product declarations [C-5](#page-64-0)

#### **R**

Regulatory information [C-5](#page-64-1) Canadian requirements [C-6](#page-65-1) European (EEC) requirements [C-7](#page-66-1) Industry Canada [C-5](#page-64-2)

#### **S**

Safety approvals [A-2](#page-55-3) shipment content [2-3](#page-30-1) simboli speciali descrizione [xiii](#page-12-2) site preparation [2-4](#page-31-2) Software obtaining [4-1](#page-46-0) software image options [1-3](#page-22-0)

#### **S** (Continued)

Special notices description [xi](#page-10-0) specification physical and environmental [A-1](#page-54-8) specifications regulatory [C-1](#page-60-0) statistics DSU [5-4](#page-51-4)

### **T**

troubleshooting DSU [B-4](#page-59-1) during coldload [B-3](#page-58-0) while powering up **[B-2](#page-57-2)** 

# **V**

Vanguard 200 example of [1-1](#page-20-0) optional features [1-5](#page-24-5) overview [1-1](#page-20-1) standard features [1-2](#page-21-4) unpacking [2-2](#page-29-0) Vanguide CD-ROM [x](#page-9-0) Vorsichtshinweis, Beschreibung [xiii](#page-12-3)

#### **W**

Warnhinweis, Beschreibung [xiii](#page-12-4) weight [A-2](#page-55-4) WICHTIG-Hinweis, Beschreibung [xiii](#page-12-5)